**ГОСУДАРСТВЕННЫЙ КОМИТЕТ СССР ПО ВЫЧИСЛИТЕЛЬНОЙ ТЕХНИКЕ И ИНФОРМАТИКЕ**

**ВСЕСОЮЗНЫЙ МЕЖОТРАСЛЕВОЙ НАУЧНО-УЧЕБНЫЙ ЦЕНТР ПО ВЫЧИСЛИТЕЛЬНОЙ ТЕХНИКЕ И ИНФОРМАТИКЕ**

# **АЛГОРИТМИЧЕСКИЙ ЯЗЫК БЕЙСИК АЛЯ ПРОГРАМ-МИРОВАНИЯ НА ПЭВМ «АГАТ»**

**(ДЛЯ УЧАЩИХСЯ 9-10КЛАССОВ)**

**СПРАВОЧНИК**

**1989**

 $\label{eq:3.1} \frac{1}{\alpha} \frac{d\phi}{d\phi} = \frac{1}{\alpha} \frac{1}{\alpha} \frac{d\phi}{d\phi} = \frac{1}{\alpha} \frac{1}{\alpha} \frac{d\phi}{d\phi} = \frac{1}{\alpha} \frac{1}{\alpha} \frac{d\phi}{d\phi} = \frac{1}{\alpha} \frac{1}{\alpha} \frac{d\phi}{d\phi} = \frac{1}{\alpha} \frac{1}{\alpha} \frac{d\phi}{d\phi} = \frac{1}{\alpha} \frac{1}{\alpha} \frac{d\phi}{d\phi} = \frac{1}{\alpha} \frac{d\phi}{d\phi} = \frac{$ 그 가족 아이  $\alpha=1.2$  .  $\sim 100$ 

 $\sim 10^{11}$   $\rm{km}$  $\overline{\partial} \overline{\partial}_\mu \equiv \overline{\partial} \overline{\partial}_\mu \equiv \overline{\partial} \overline{\partial}_\mu \equiv \overline{\partial} \overline{\partial}_\mu \equiv \overline{\partial} \overline{\partial}_\mu \equiv \overline{\partial} \overline{\partial}_\mu \equiv \overline{\partial} \overline{\partial}_\mu \equiv \overline{\partial} \overline{\partial}_\mu \equiv \overline{\partial} \overline{\partial}_\mu \equiv \overline{\partial} \overline{\partial}_\mu \equiv \overline{\partial} \overline{\partial}_\mu \equiv \overline{\partial} \overline{\partial}_\mu \equiv \overline{\partial} \overline{\partial}_\mu \equiv \overline{\partial} \overline{\partial}_$  $\mathcal{L}^{\mathcal{L}}(\mathcal{L}^{\mathcal{L}})$  . The set of  $\mathcal{L}^{\mathcal{L}}(\mathcal{L}^{\mathcal{L}})$ 

 $\mathcal{L} = \{ \mathcal{L} \}$  .

 $\label{eq:3.1} \mathcal{G} = \left\{ \begin{array}{ll} \mathcal{G} & \mathcal{G} & \mathcal{G} \end{array} \right.$ 

 $\label{eq:2.1} \mathcal{P}(\mathcal{P}) = \mathcal{P}(\mathcal{P}) \otimes \mathcal{P}(\mathcal{P})$ 

ГОСУДАРСТВЕННЫЙ КОМИТЕТ СССР ПО ВЫЧИСЛИТЕЛЬНОЙ ТЕХНИКЕ И ИНФОРМАТИКЕ

ВСЕСОЮЗНЫЙ МЕЖОТРАСЛЕВОЙ НАУЧНО-УЧЕБНЫЙ ЦЕНТР ПО ВЫЧИСЛИТЕЛЬНОЙ ТЕХНИКТ И - ИНФОРМАТИКЕ

З.И.Бокина, Н.М.Тарасова

АЛГОРИТМИЧЕСКИЙ ЯЗЫК БЕЙСИК ЛЛЯ ПРОГРАММИРОВАНИЯ НА ПЭВМ "АГАТ"

(для учащихся 9-10 классов)

Mockba 1989

Справочник

FOCYAAPETE **COOP** 1989 r. Ξ ВМНУЦ ВТИ, 1989  $\odot$ 2015073986

#### BBFJIEHME

Язык программирования БЕЙСИК создан в 1965 г. в Англии и в настоящее время эначительное число программ для микроЭВМ написано на нем. Язык БЕЙСИК - один из наиболее простих изнков программирования. Правда, некоторые затруднения может вызвать то, что слова в нем английские. Впрочем, английский язык положен разработчиками в основу Оольшинства алгоритмических языков. Если же Вы не изучали английский язык, то не огорчайтесь - чтобы объясняться на БЕМСИКе Вам придется запомнить не более двух десятков английских слов. Изучив алгоритмический язык, Вы узнаете, как в нем называются те или иные действия и как оформляются элгоритмические конструкции. Алгоритм, записанный на языке программирования, называется программой. Язык БЕЙСИК сочетает в себе простоту и легкость для изучения и понимания. Может быть, этот справочник окажется полезным при изучении основ программирования на языке БЕЙСИК персональных ЭВМ (ПЭВМ) "Агат". "

Язык БЕИСИК предназначен для использования профессиональными программистами при разработке широкого класса программ на ПЭВМ "Агат" и неподготовленными пользователями при решении простых вычислительных задач на уровне калькулятора, а также при эксплуатации ими готовых программных изделий.

1. ПРОГРАММНОЕ ОБЕСПЕЧЕНИЕ ПЭЕМ "

:I.I. Программа "Системный монитор"

Программа "Системный монитор" представляет собой минимум программного обеспечения, который необходим для работы пользователя с ЛЭВМ "Агат", объем требуемой оперативной ламяти (ОП) - 4 Кбайт. Программа выполняет три основные функции:

3

1. При включении ПЭВМ "Агат" ("холодный" старт) осуществляет осмотр конфигурации и запускает выполнение элементов программного обеспечения.

2. Обеспечивает обмен данными с базовыми устройствами ввода-вывода (видеоконтрольным устройством (ВКУ), клавиатурой, магнитофоном).

3. Представляет польвователю диалоговые возможности для осмотра, сравнения, изменения содержимого ОП и регистров.

При включении питания ПЭВИ "Агат" запуск программы осуществляется автоматически.

Программа "Системный монитор" воспринимает информацию трех типов: адреса, данные, команды. В диалоге этой программы можно использовать пве одновременно нажимаемые клавищи:

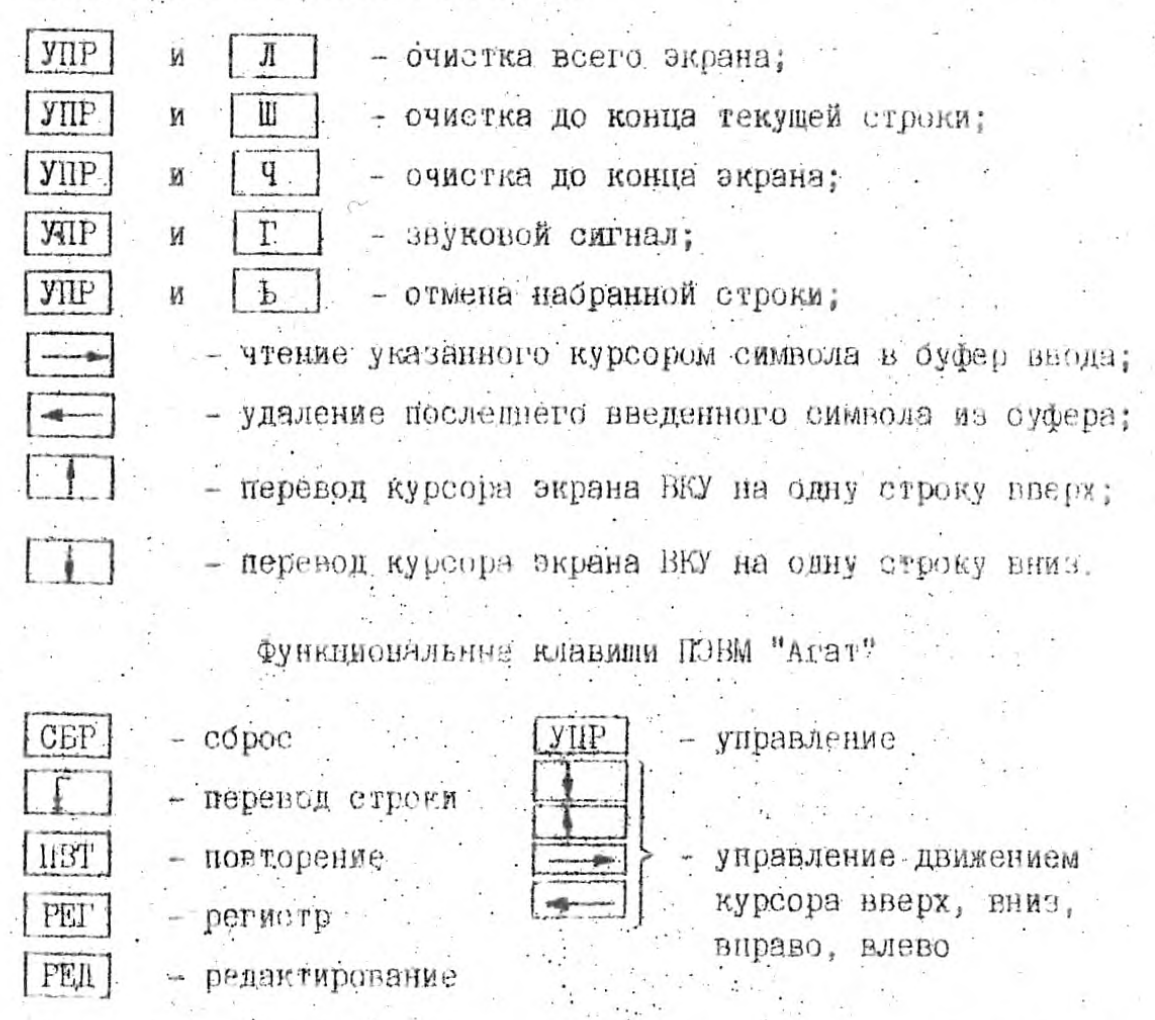

Строка на экране дисплея содержит 32 символя, допустнмая строка программы - 255 символов.  $\mathcal{H}_{\text{max}}$  ,  $\mathcal{H}_{\text{max}}$ 

Лля работи в режиме микрокалькулятора перед арифметическим выражением необходимо поставить FRINT или знак вопроса (?).

Дисковая операционная система (ДОС) ПЭВМ "Агат" предназначена для создания, сопровождения и уничтожения наборов данных (файлов) ИМТИ этом монталовали велите своительность на вазрязованой 所当(438,02)

ЛОС позволяет работать с файлами трех типов:

 $\Lambda$  - LFMCMK-программа:

в - двоичный.

 $\hat{T}$  - Tere robol.

Объем ОП, необходимой для работы ДОС, составляет от ІО до  $\mathcal{L}^{\text{max}}_{\text{max}}$ 21 Кбайт.

Необходимым для работы ДОС является наличие в постоянном запоминающем устройстве (ПЗУ) программы "Системный монитор".

ЛОС обеспечивает обмен с HTMH со скоростью 2.5 Кбайт/с. При начальной загрузке ДОС программа нереносится с гибкого магнитного диска (ГМД) в оперативное запоминающее устройство (ОЗУ). Процесс загрузки занимает не более одной минуты, при этом настройка и загрузка программ происходят автоматически и не требуют вмешательства оператора. После загрузки в стандартном варианте ДОС подключается диалог БЫСИК. Нри начальной загрузке автоматически устанавливается номер разъема (в), в котором установлен контроллер (2-6) и номер привода (d), нод которым подключен HIMU (1-2). Для IKBM с одним HIMU s всегла равно единице.

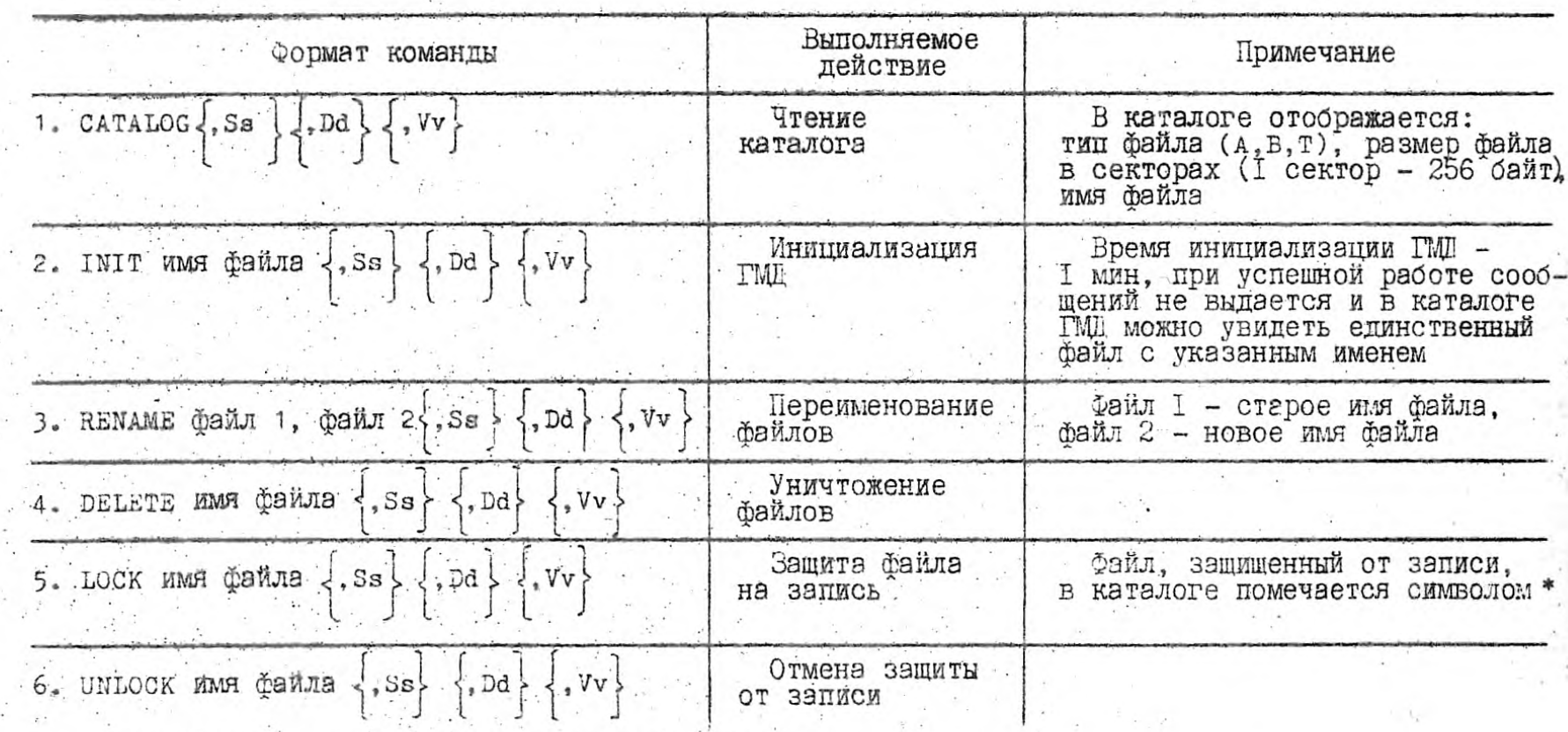

Обозначения, используемые в форматах команд:

 $s$  - номер разъема;

d - номер привода:

v - HOMED TOMA:

у - номер тома;<br>{}- фигурные скобки можно опустить, при этом используются значения, установленные предыду-ЩИМ Приказом.

s, d, v - принимаются по умолчанию при наличии одного HFML.

Имя файла должно начинаться с буквы, может содержать до 30 любых символов, включая знаки, и специальные символы, кроме символа ".".

 $\sim$   $\omega_{\rm H}$ 

 $\mathcal{C}_{\mathbf{c}}$  ,  $\mathcal{C}_{\mathbf{c}}$  $\mathcal{F}$ 

## 1.2.2. Работа с файлами типа А

Файлы типа A на ГМД содержат программы, составленные на языке программирования БЕИСИК.

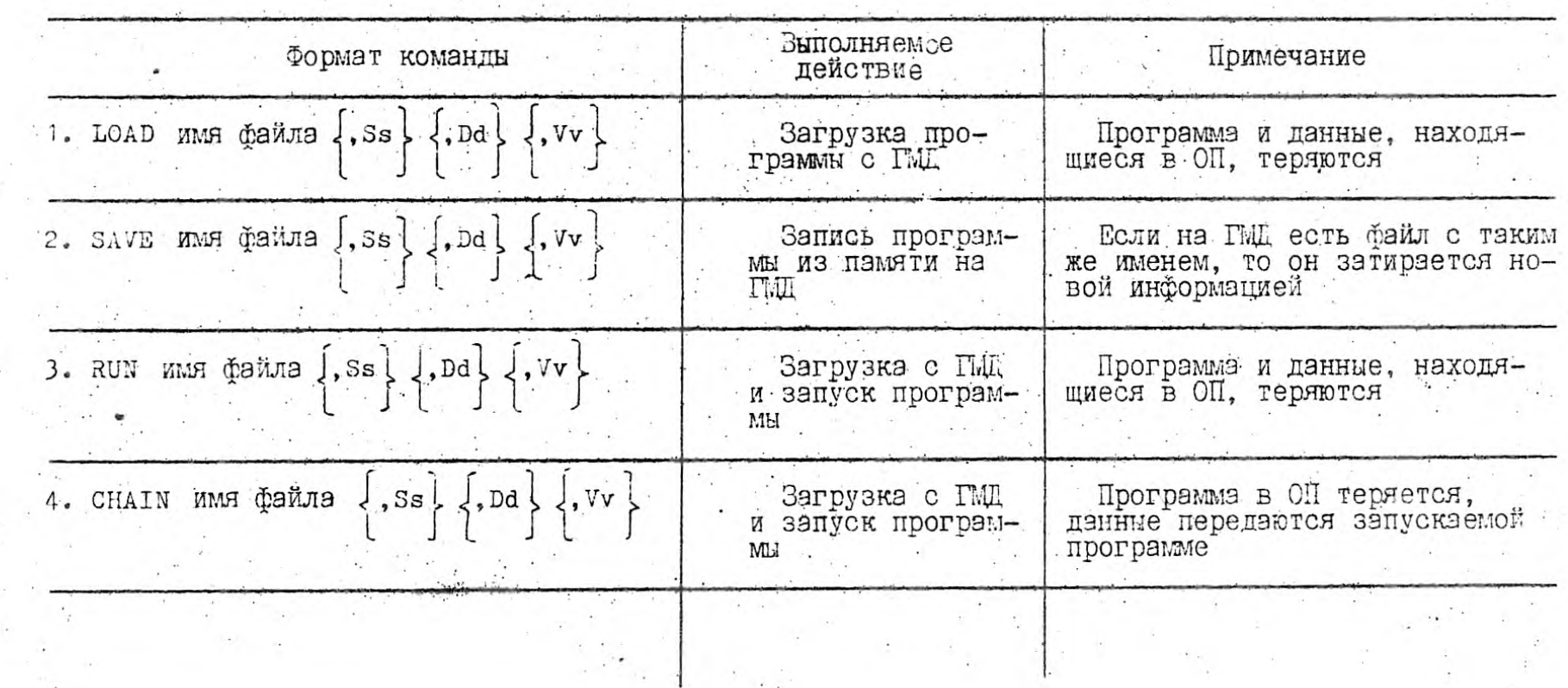

 $\label{eq:2.1} \mathcal{A}(\mathbf{x}) = \mathcal{A}(\mathbf{x}) = \mathcal{A}(\mathbf{x}) = \mathcal{A}(\mathbf{x}) = \mathcal{A}(\mathbf{x})$ 

# 1.2.3. Работа с файлами типа в

Файлы типа в содержат программы, составленные на машинном языке эссемолера.

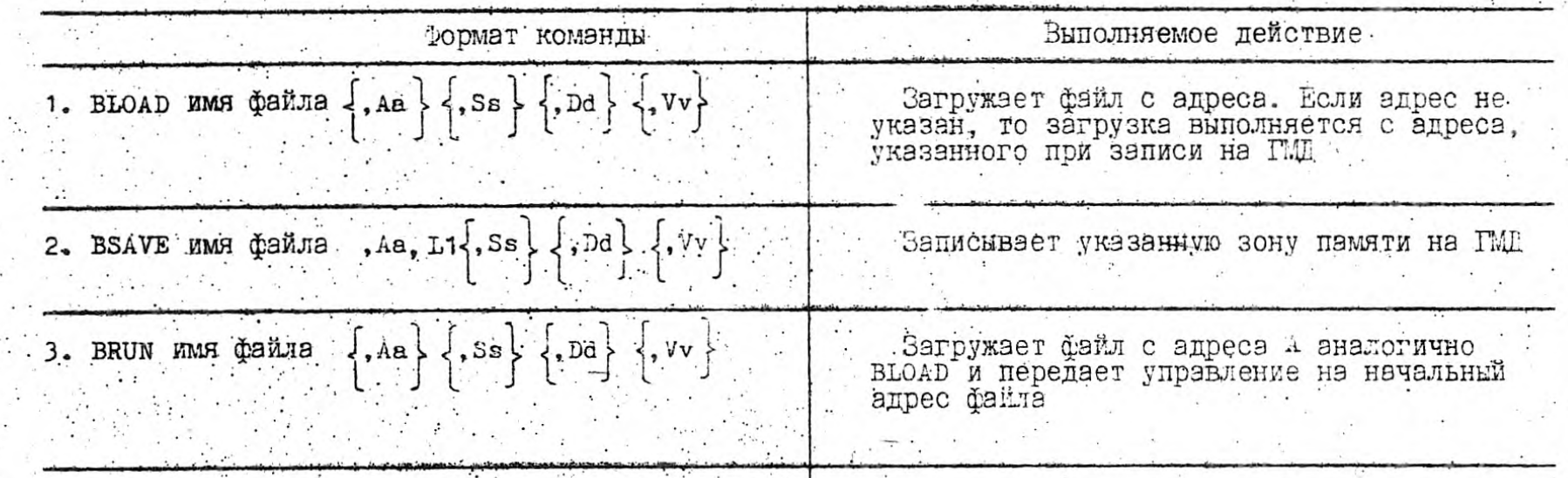

Обозначения, используемые в форматах команд:

А - начальный адрес файла;

L - длина двоичного файла.

Необходимо указывать десятичное значение (14906), либо шестнадцатеричное с признаком  $\sum_{n=1}^{n} (A \times 1000)$ .

Предусмотрено два типа текстовых файлов:

4、体质。

- файлы с последовательным доступом (сплощная последовательность символов);

- файлы с прямым доступом (с записями фиксированной длины). 

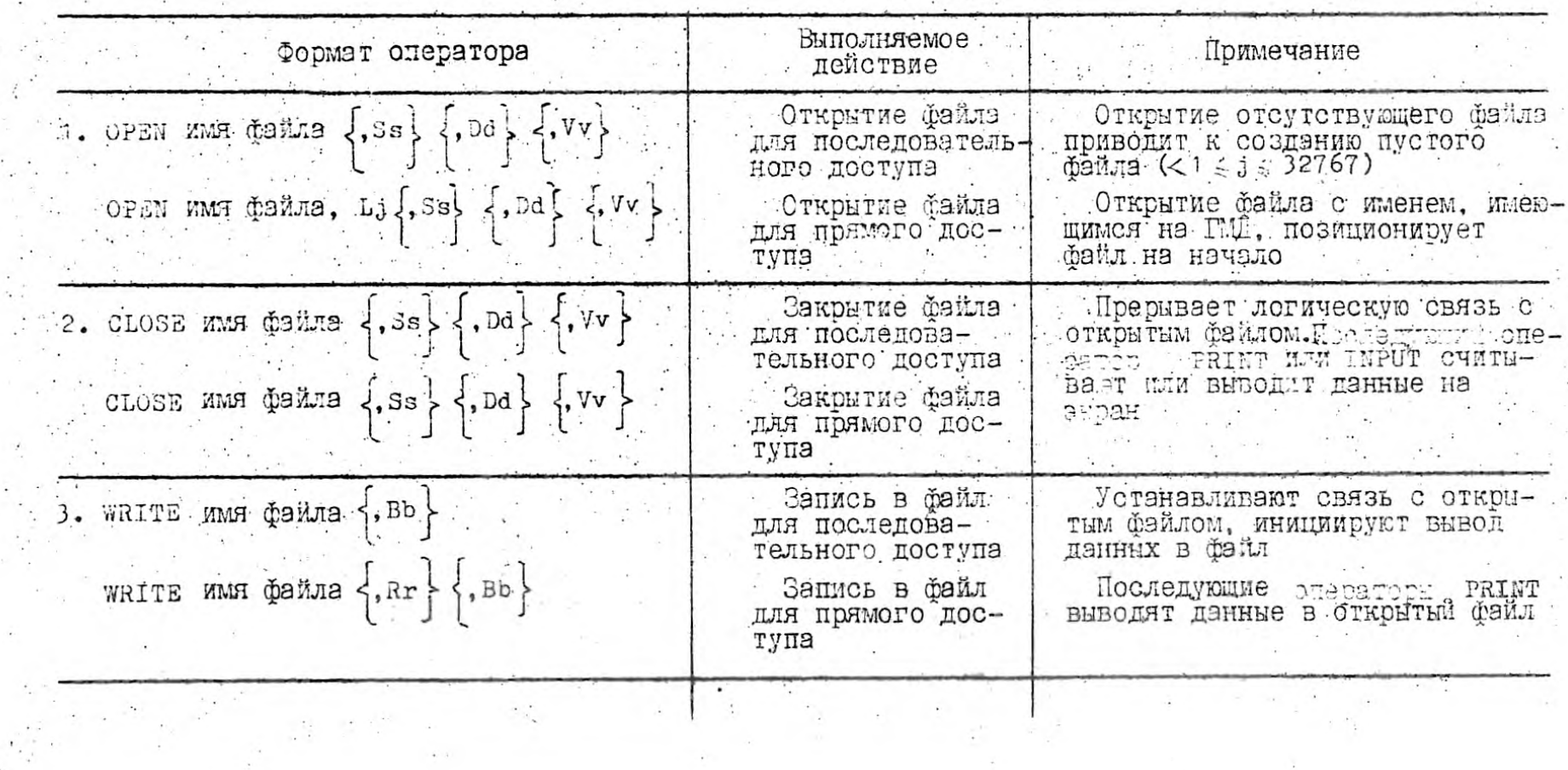

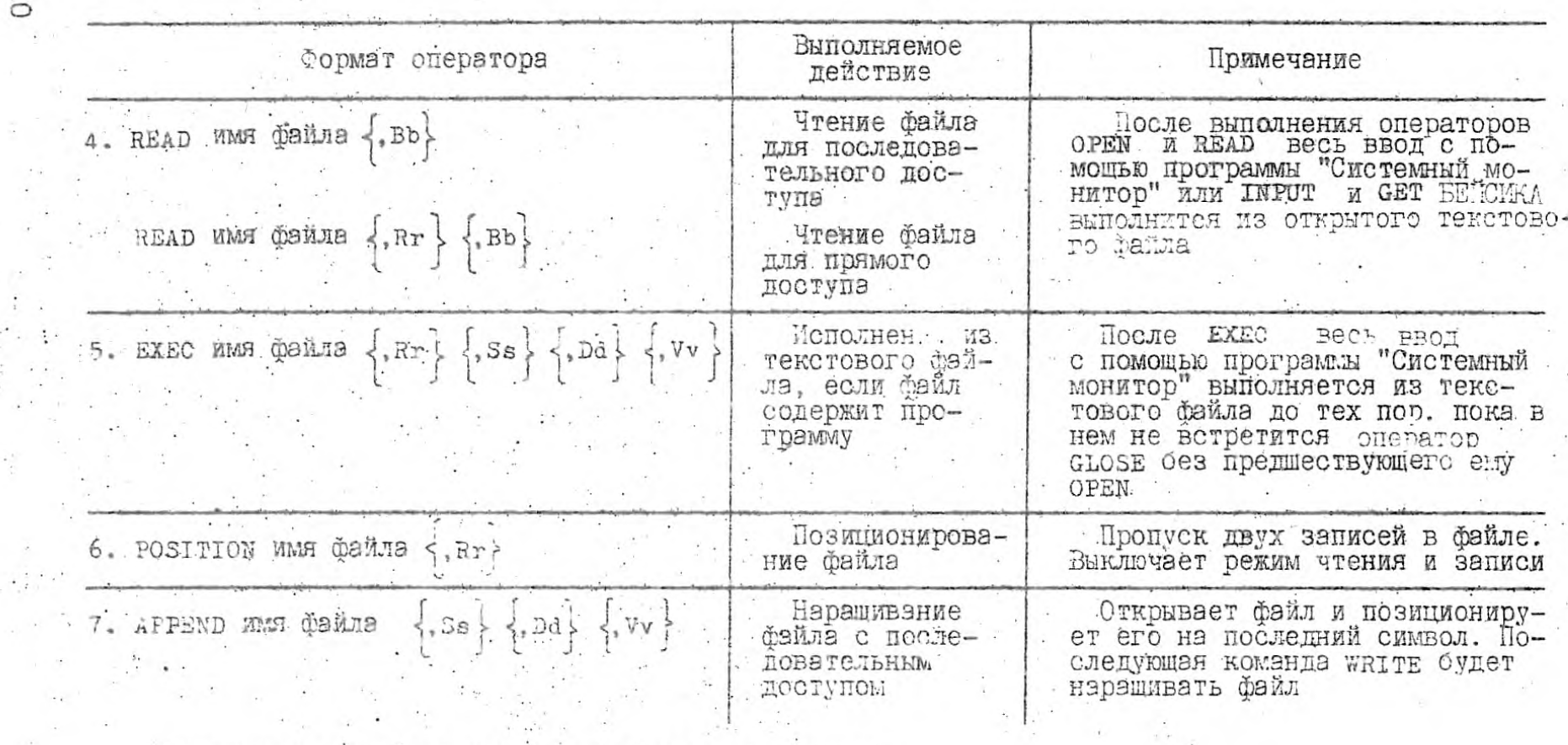

Обозначения, используемые в форматах операторов:<br>b - номер байта в файле;

r - номер записи в файле.

 $\mu$ 

### 1.2.5. Программные команды ДОС

Программы на языке БЕМСИК передают команды ДОС оператором РКІМТ, При этом работает подпрограмма "Системного монитора", передкоторой выводится символ с кодом у 84(CHR V(4) в языке БЕЙСИК. Управляющий код необходимо вводить с первой позиции строки, указав оператор PRINT в следующем формате:

. 110 PRINT: PRINT CHRO(4); "CATALOG"

120 PRINT: PRINT CHRO(4): "RUN SABOT"

1.3. Интерпретатор языка БГИСИК

Интерпретатор языка БЕЙСИК занимает 14 Коайт, размещается в дополнительной OII, служит для выполнения программ и директив языка БЕЙСИК. При использовании ГМД необходимо иметь в ОП НЭВМ "Агат" ДОС.

2. ОСНОВЫ ПРОГРАММИРОВАНИЯ НА ЯЗЫКЕ БЕЙСИК

2.1. Представление данных

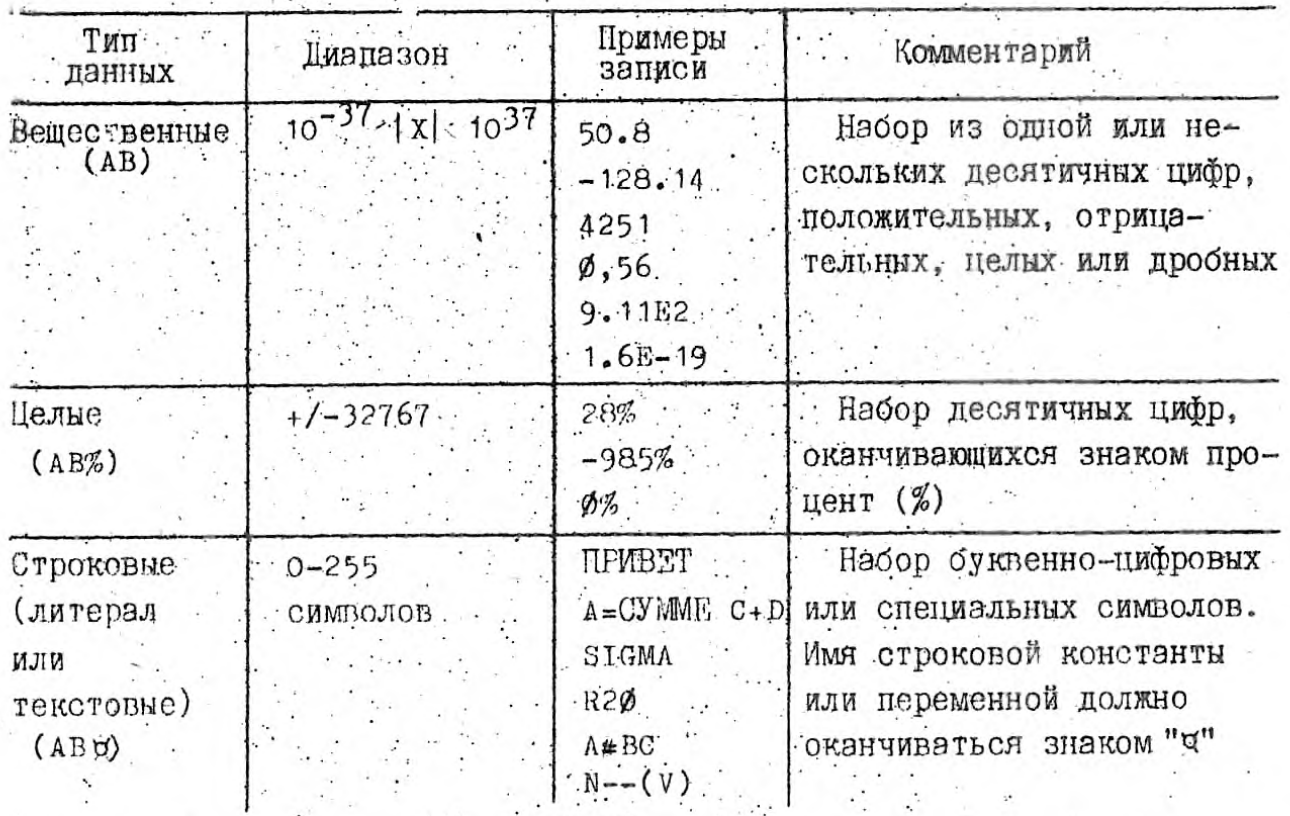

Типы переменных и констант

 $-11.$ 

Данные могут быть представлены простыми переменными, массивами и константами.

Примеры использования переменных и констант в программе:

 $(1)$  10 A% =  $1\emptyset$  - переменной A% будет присвоона целая часть значения 10.

2) 20 А = 10.2 - переменной А будет присвоено дробное значение  $10.2.$ 

3) 30 ли = "АГАТ-БЕЙСИК" - переменной ли будет присвоено символьное значение, указанное в кавычках "АГАТ-ГЕЙСИК".

#### 2.2. Представление операций

При составлении математических или логических выражений в программе используются следующие операции.

#### Арифметические операции

- присваивание (переменная = выражение).
- взятие с обратным знаком, вычитание
- сложение  $+$
- $\star$ умножение

Γ деление.

 $\wedge$ возведение в степень

AND<sup>-</sup>

 $OR$ .

Операции сравнения и логические

не равно

- 
- NOT
- 

логическое И

Логическая истина тождественна арифметической единице. ложь

логическое ИЛИ

- логическое НЕ -
- 
- 
- 
- 
- 
- 
- 
- 
- 
- 
- 
- 
- 
- осльше или равно
- $\geq$  =
- 
- 
- 
- 
- 
- 
- 
- 
- 
- - -
		-
- -
- 
- меньше или равно  $\zeta$  =
- 
- больше"
- 
- исныше.
- 
- равно
- 

 $\cdot$  < >  $\lt$ 

нулю.

12.

Для строковых переменных применимы отношения "=" и "<

Запись арифметических и логических операций на языке программирования БЕЙСИК и в математике 

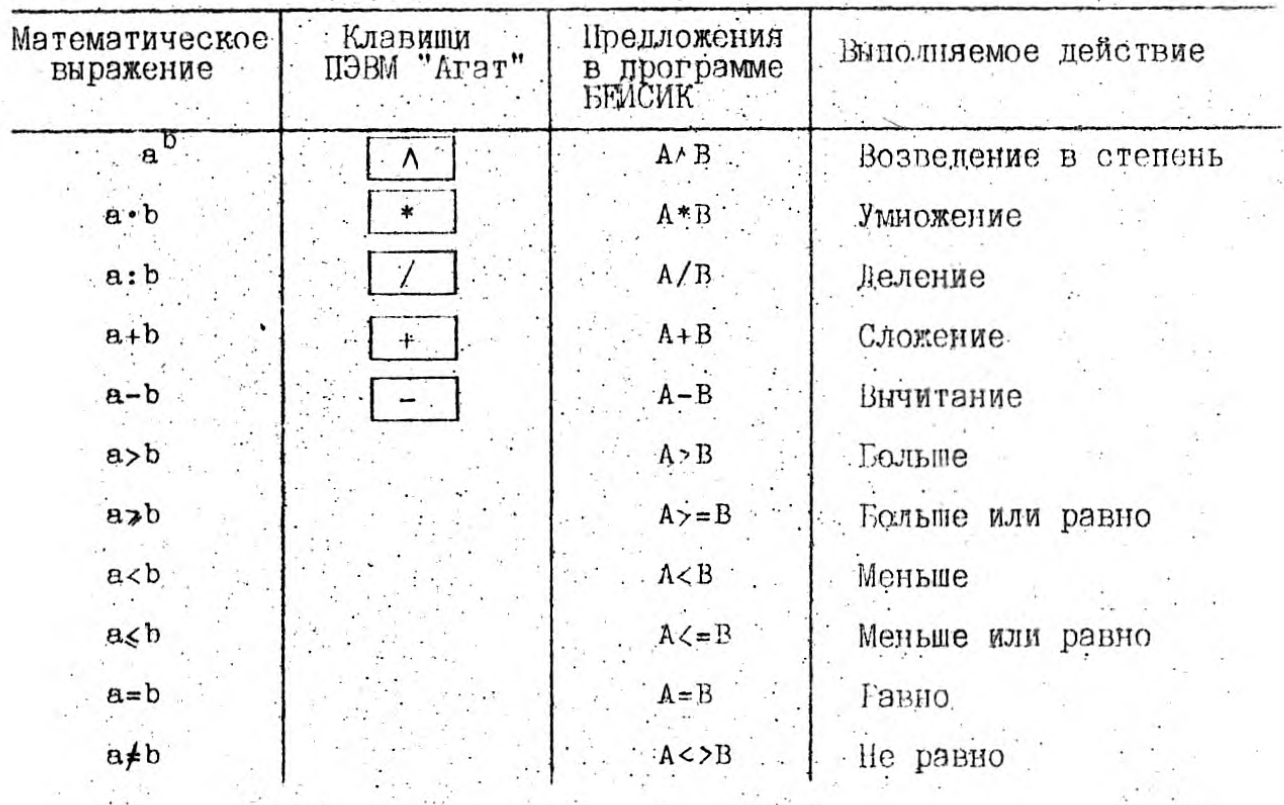

2.3. Элементарные математические функции,

 $\mathcal{C}_{\mathcal{A}}$  .

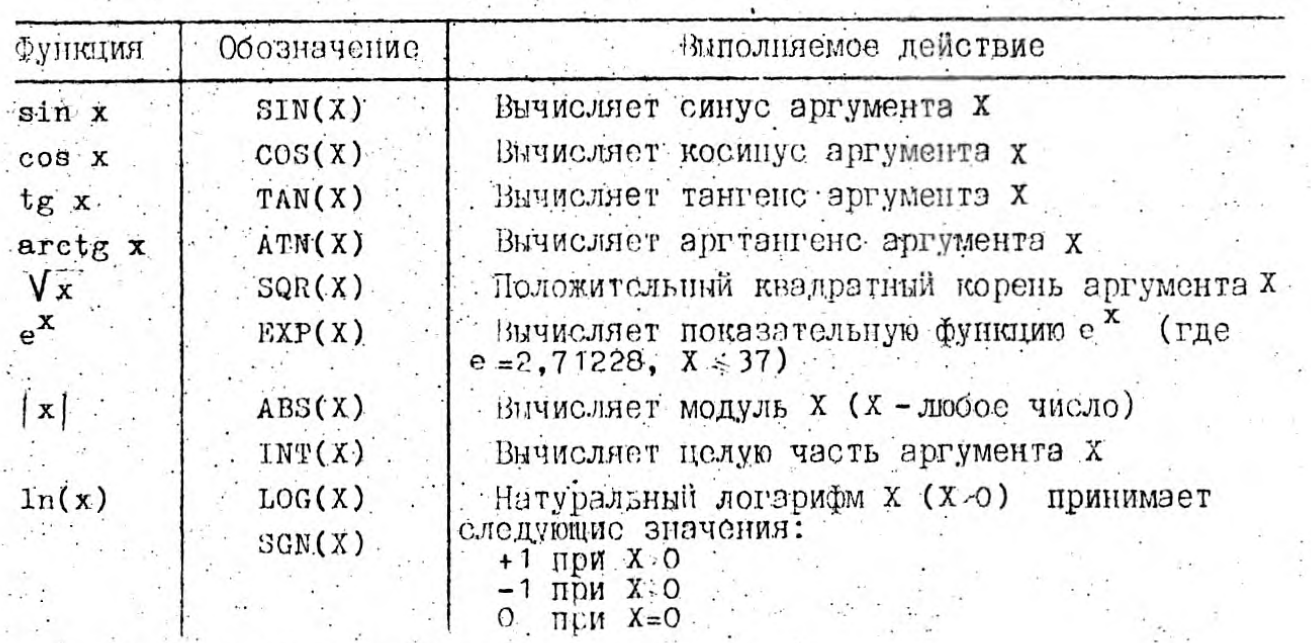

Примечание. х выражается в радианах.

### 2.4. Составление математических выражений Порядок выпочнения операций

Выражение - это формула для вычисления значений. Выражения могут быть переменными, функциями, постоянными значениями и комбинагиями этих элементов, связанных знаками операций. При записи для указания порядка выполнения операций могут использоваться круглые скобки. В языке БЕЙСИК допустимы выражения двух типов: числовые и строковые.

Числовым выражением назнвается произвольная конечная последовательность числових операций. Результатом числовой операции является число. Числовые операции подразделяются на следующие группы:

- арифметические операции;

- операции сравнения;
- логические операции:
- вызов функции.

Строковые или тексторие выражения состоят из текстовой константы или текстовой переменном.

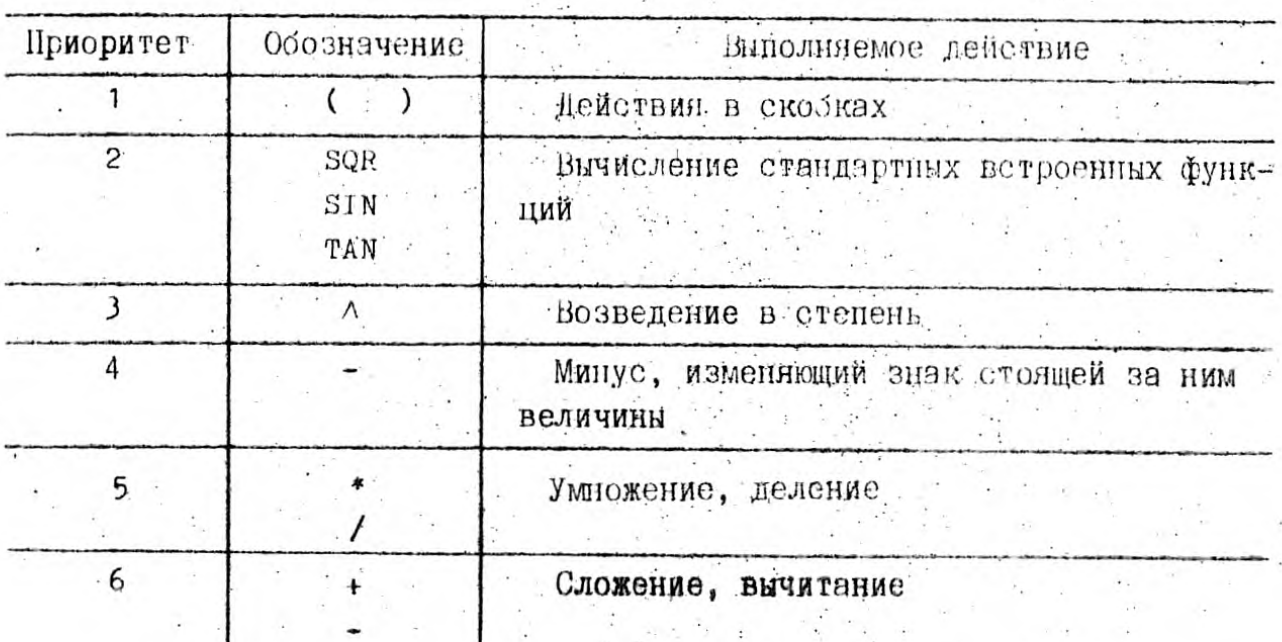

Приоритет выполнения действий в выражениях. написанных на языке БЕИСИК

Операции, имеющие равный приоритет, выполняются слева направо.

#### 2.5. Габота в режиме калькулятора

При необходимости выполнения команды сразу, ес пишут без номера с оператором FRINT. Вместо слова FRINT можно набрать знак вопроса без кавычек. Онераторы PRINT и присваивание воспринимаются интерпретатором и обеспечивают режим калькулятора, т.с. режим непосредственного выполнения команд.

> $A\alpha' = "OITOBAH IIFHA"$ 1 Во = "РОЗНИЧНАЯ ЦЕНА"  $C\alpha' = "IMIIFHKA"$  $1 \times 10^{-10}$  $B = K * \emptyset$ , 02  $P$ ,  $B \alpha$ ; "=";  $A \alpha$ ; "+";  $C \alpha$ РОЗНИЧНАЯ ДЕНА ОПТОВАЯ ЦЕНА НАЦЕНКА  $7.2$  B  $\alpha$  : "="; B+K; "FYE". РОЗНИЧНАЯ ЦЕНА = 10.2 РУБ

Вилим на экране BKY

3. ПРЕДСТАВЛЕНИЕ КОМАНД В ЯЗЫКЕ БЕЙСИК

Команды в языке БЕМСИК подразделяются на четыре типа:

- команды, начинающиеся с ключевого слова (системные команды, команлы редактирования. команлы для описания массивов и строк, команды ввода-вывода данных, графические команды;

- комонды приспаивания, начинающиеся с имени переменной;

- команды ассемблера, начинающиеся с символа "!";

- команды отладочного набора, начинающиеся с символа "\*".

В дэнном справочнике рассматриваются команды только первых двух TMHOR.

В командах первых двух типов различные директивы отделяются друг от друга двосточием (:), внутри команды слова отделяются друг от друга пробелами.

Строки программы нумеруются, максимальный номер - не более 65535.

# 3.1. Системние команды

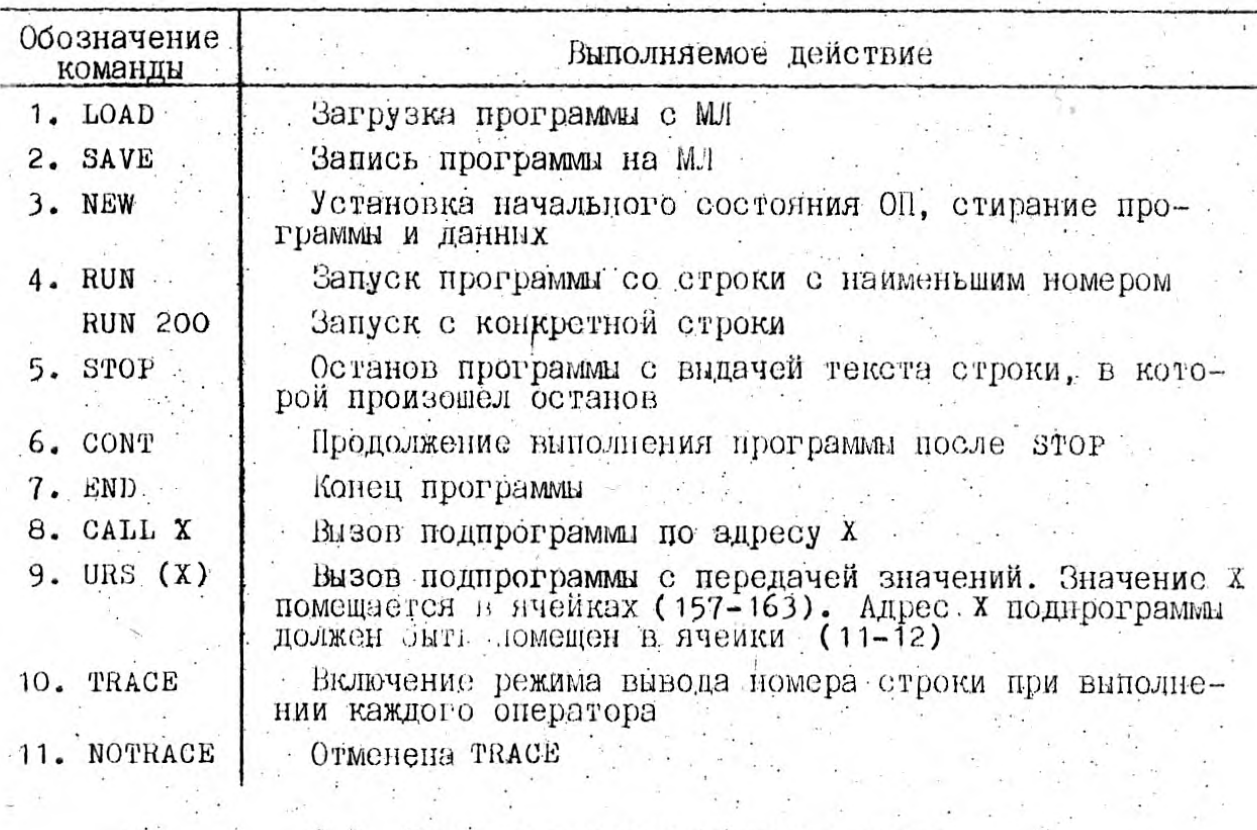

3.2. Команды редактирования текстов.<br>Оформление программ

3.2.1. Команда LIST - виведение текста программы на экран ВКУ<br>Варианты записи команды LIST

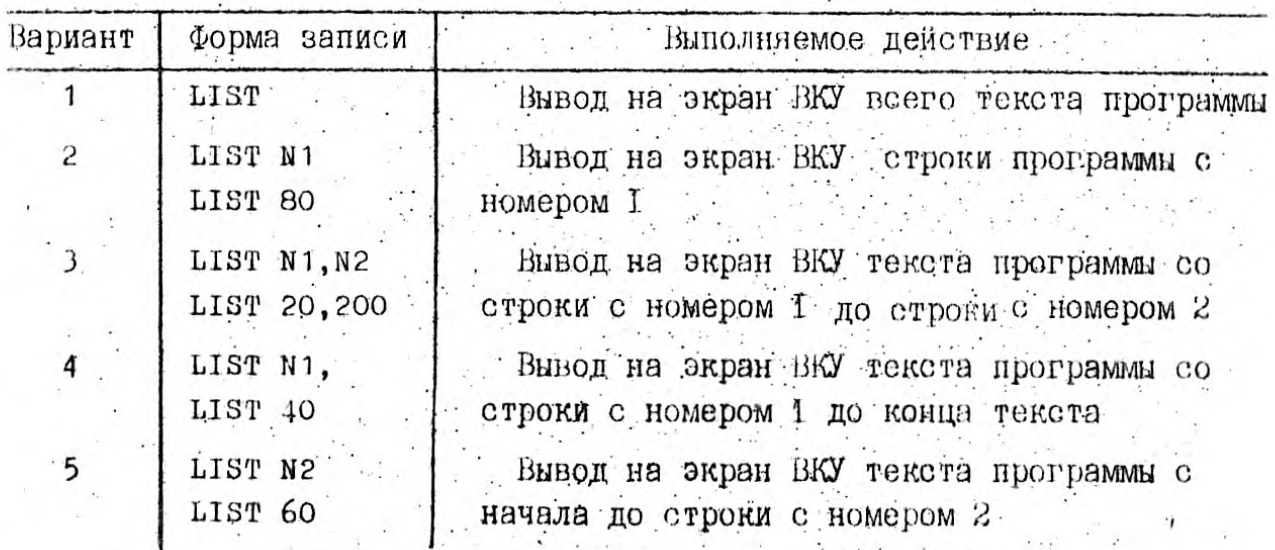

an Maria Carl Salaman<br>Salaman Salaman<br>Salaman Salaman Salaman

16

3.2.2. Команда DEL - стирание строки программы из ОП

Команда вы всегда записывается с двумя параметрами, указанными через запятую.  $\sim$ 

Возможние варианты команды DEL

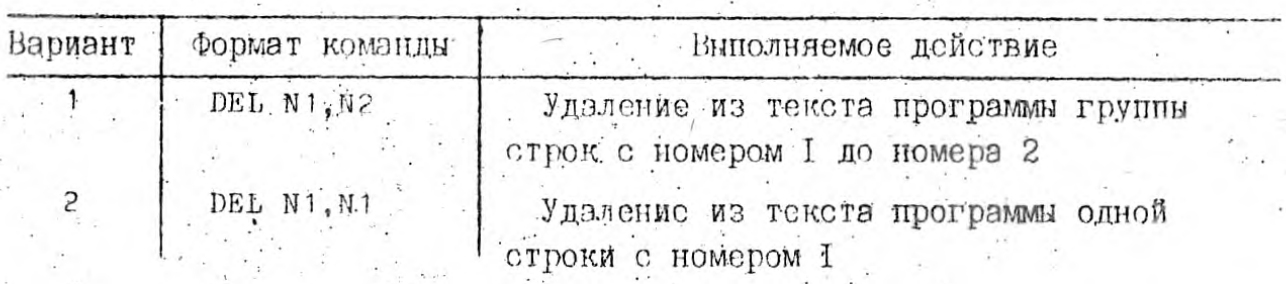

Чтобы удалить строку без использования ВЕL необходимо после обратной квадратной скобки указать немер удаляемой строки и нажать клавищу ...

3.2.3. Команда REM - введение комментариев в программу

REM - ИСПОЛЬЗУСТСЯ ДЛЯ ВВЕДЕНИЯ КОММЕНТЭРИСВ В ПРОГРАММУ. FOMментарий до конца строки при выполнении программы игнорируется.

REM <reECT> - текст поясняет сущность программы.

Пример включений комментария в программу:

50 REM ПРОГРАММА ВАЧИСЛЕНИЯ КОРНЕЙ КВАДРАТНОГО УРАВНЕНИЯ

3.2.4. Габота с курсором, редактирование строки

Лля обеспочения наглядности изображения, улучшения восприятия текста используют команды:

- очистка экрэна, курсор помещается в левом верхнем углу HOME экрана:

- VTAB Y устанавливает курсор на строку экрана с номером (0-31).
- нтав X передвигает курсор на X-ю позицию текущей экранной строки. Следующий оператор PRINT будет выводить информацию с этой позиции. Нумерация строк и позиций на экране сверху вниз и слева направо;

тав(x) - элемент оператора PRINT, эналогичен HTAB;

 $STC(X)$  - элемент опсратора PRINT, вивод X пробелов.

На ПЭВМ "Агэт" возможно высвечивание информации на экран ВКУ в трех режимах: нормальном, инверсном и мерцающем.

**10 НОМЕ:INVERSE:RIBBON=N:НОМЕ где N - номер цвета. Экран окрасится в указанный щзет.**

**1в**

SPEED=X - задает скорость вывода текста (0-255) **HIBBOWe <номер цвега> . - задает цветное изойражеиие- текста на экране** Номера цветов приведены в таблице на с.28. Каждый новый оператор RIBBON **задаст новый цвет.** *Jlijin* **вывода текста на цветной экран можно использовать следующую последовательность операторов:**

**Примечание. По умолчанию принимается прямой режим.**

PLASH включает мерцающий режим вывода текста.

NOHMAL **" включает прямой (светлый по черному) режим вывода текста IN\fERSK - включает инверсный (черный по светлому фону) режим вывода текста**

4. ОПЕРАТОРЫ ВВОДА-ВЫВОДА ИНФОРМАЦИИ НА ЭКРАН ВКУ

Операторы ввода-вывода информации на экран ВКУ позволяют организовать передачу данных с внешнего устройства во внутреннюю память и обратно. concernier a Action cross on put heurwin nawning wonder the context of the concernier of the context of the context of the context of the context of the context of the context of the context of the context of the context o

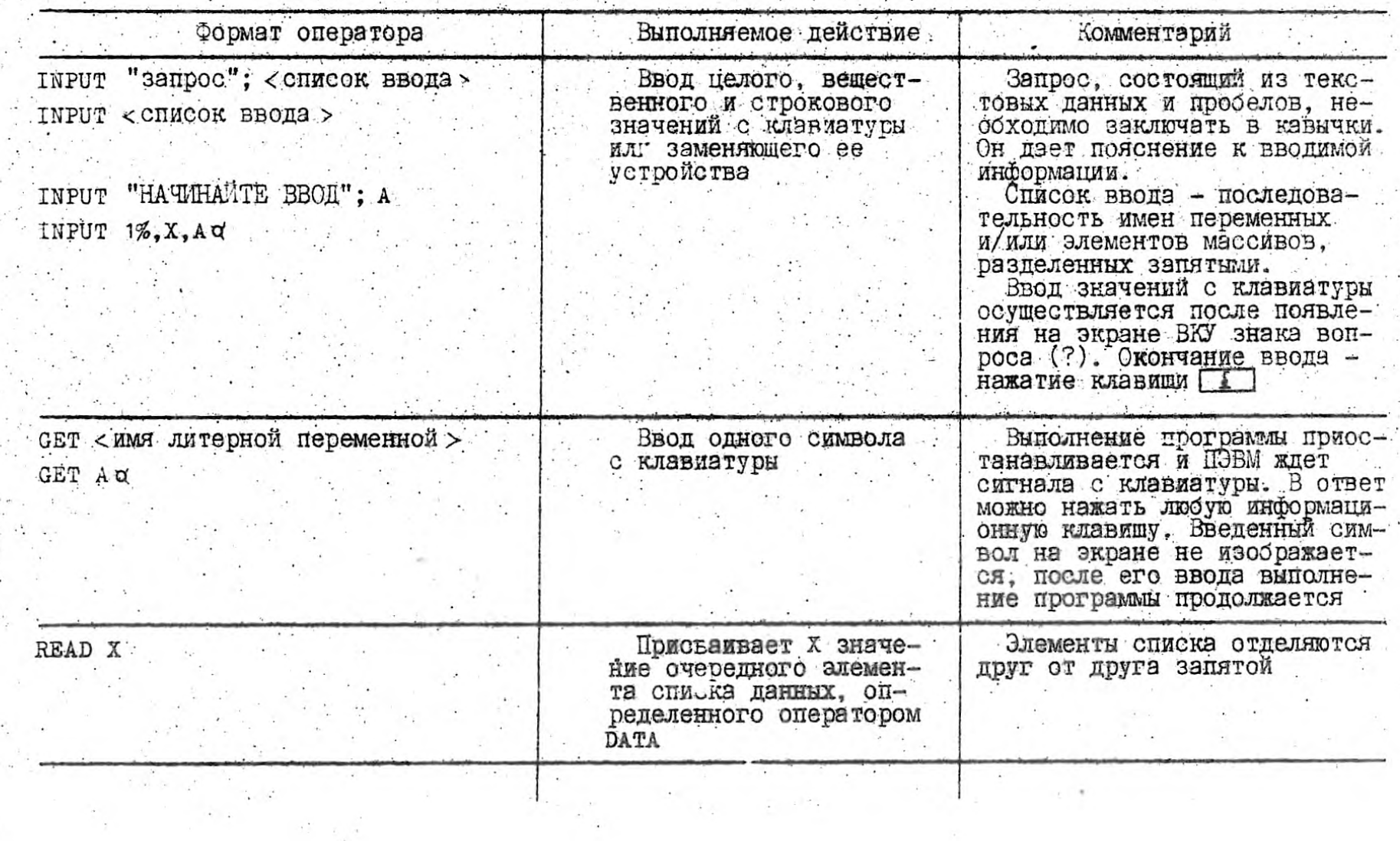

 $\frac{1}{2}$ 

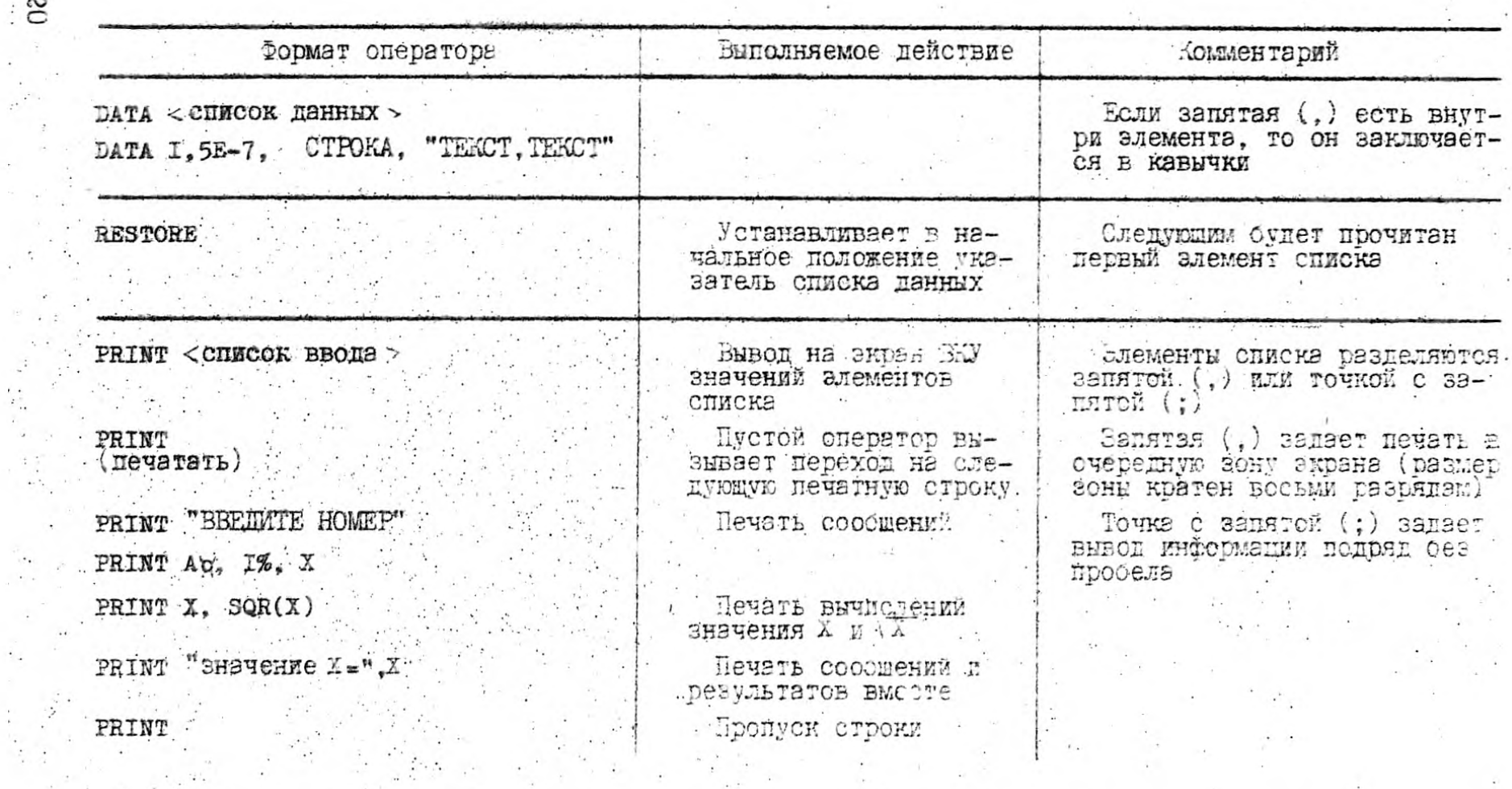

Примечание. Операторы чтения (READ) и определения данных (DATA) всегда используются по-<br>парно, г.е. идет присвоение эначени: переменним, перечислением в READ, значения переменных<br>берутся из DATA. В оператор данных помещае хватает, то выпается сообщение ос ощибке.

 $\frac{1}{2}$  $\mathbb{R}^2$ 

 $\mathcal{L}_{\mathrm{c}}$  .

 $\mathcal{F}_\mathcal{F}$ 

 $\mathcal{L}^{(0)}$  . We define

```
Пример программы:
10 NORMAL : HOME : RIBBON=1
20 VTAB 2 : HTAB 7:
30 PRINT "BOHPOC 12"; GH;
40 NORMAL : RIBBON=2:
50 VTAB 4 : HTAB 1:
60 РКІМТ "ЗАПРОСИТЬ ИНФОРМАЦИЮ О ТЕКУЩЕМ
70 VTAB 6 : HTAB 1:
80 РВІМТ "СОСТОЯНИИ УСТРОИСТВ
90 VTAB 8 : RIBBON=4
100 FOR I=1 TO=32.
110 PRINT "*": G b:
120 NEXT.
130 RIBBON=3140 INPUT "BBETHIFT OTBET"; AN :
150 IF A \times = "D \cup U" THEN 240
160 RJBBON=6
170 PRINT "OTBET HEBEPHEM"
180 RIBBON=7
 190 PRINT "HPABMALHILL OTBET"
200 PRINT "D \cup U"210 FOR I=1 TO 3000
220 NEXT
230 GOTO 270
240 INVERSE : RIBBON=5:
250 PRINT "OTBET BEPULL"
260 POR I=1 TO 3000
270...Примеры ввода в программу совокупности данных (DATA и READ) и
восстановление блока данных (RESTORE):
a) 10 DATA 5, 6, 7, 8, 9, 10
   20 READ A, B, C, E, K, Mb) 10 DATA 5, 6, 7, 8, 9, 10
-20 READ A -c) 10 DATA 8.4.6.7.11
 -20 LET S=\emptyset: LET K=1
 -30 IF K > 5 THEN 80
  40 READ Y
```
21

```
50 LET S=S+Y60 LET K=K+170 GOTO 30
   80 PRINT S
  90 END
d) 10 DATA 1, 2, 3, 420 READ A.B.C.P
  30 PRINT A+B+C+P40 RESTORE
  50 READ K, M, Y, X
   60 PRINT K*M*Y*X
  70 END
   Фрагменты программ с оператором PRINT
a) 10 INPUT X.
                  Contract Contract
   20 IF X = \emptyset THEN 6\emptyset30 LET Y=X \wedge 2+5*X40 PRINT "X="; X, "Y="; Y
  50 GOTO 1Ø
                \sim 20· 60 PRINT "ПРОГРАММА ЗАКОНЧЕНА"
  70 END
b) 10 PRINT "A = "20 PRINT A
  30 PRINT A+B40 PRINT A, B, C
   50 РКІМТ "РЕЗУЛЬТАТ"
c) 10 DATA 5, 10, 15, 20
```

```
20 READ A, B, C, D
```

```
30 LET P = (A + B + C) * D
```

```
40 PRINT A, B, C, D
```

```
50 PRINT "PEBYJILTAT : P=
```
60 END

5. OTMCAHME MACCMBOB. OIEPATOPH AGAKA PAEOTL CO CTPOKOBLMM LAIHELLM

Массивы используются в программе для временного хранения данных в ОП. Операторы работы со строковыми данными позволяют формировать строки, сортировать строки по алфавиту, "вырезать" из строки последовательность символов и 1.д.

 $\ddot{\phantom{a}}$ 

Service Contractor

and the state of the state of the

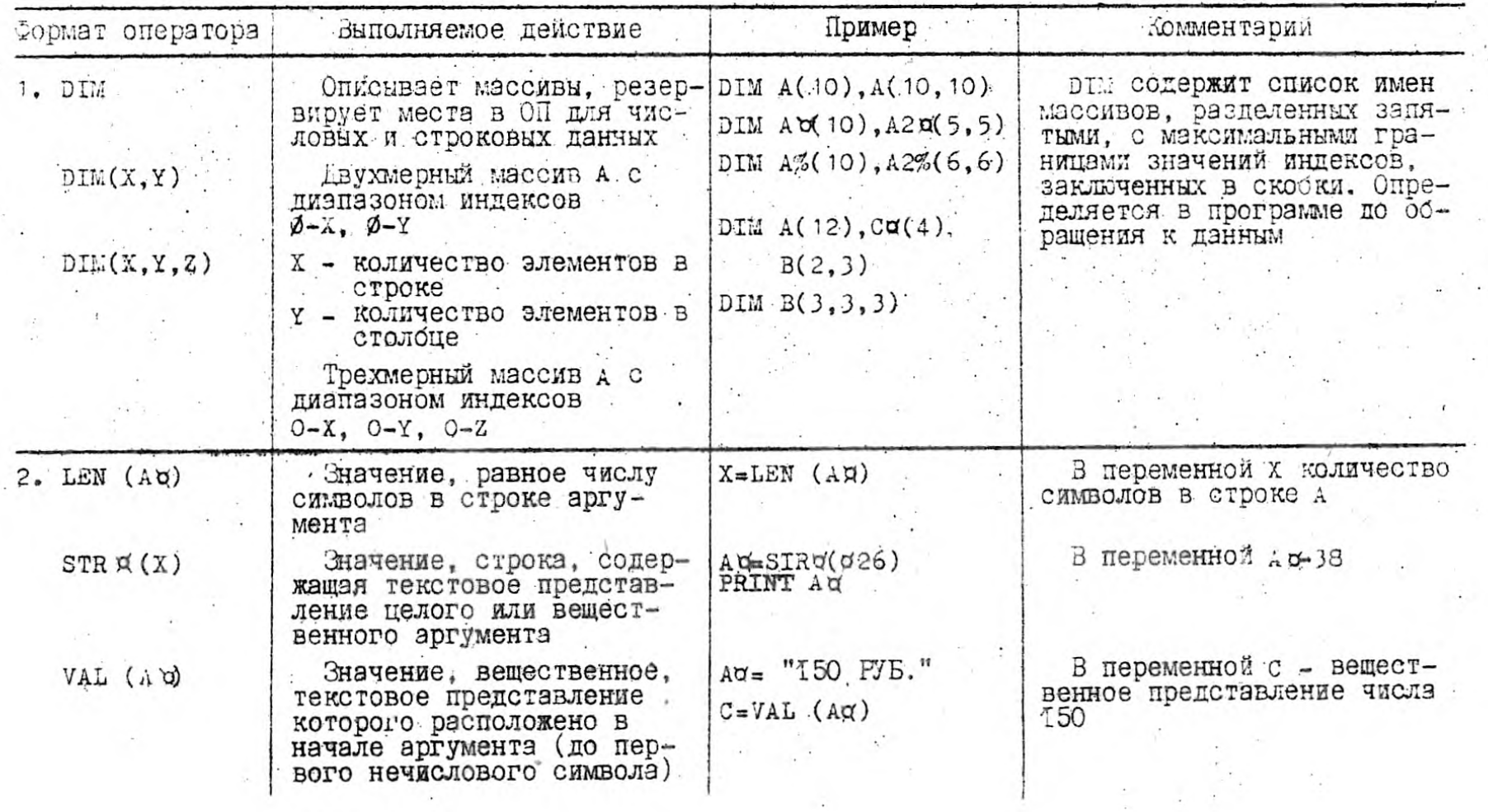

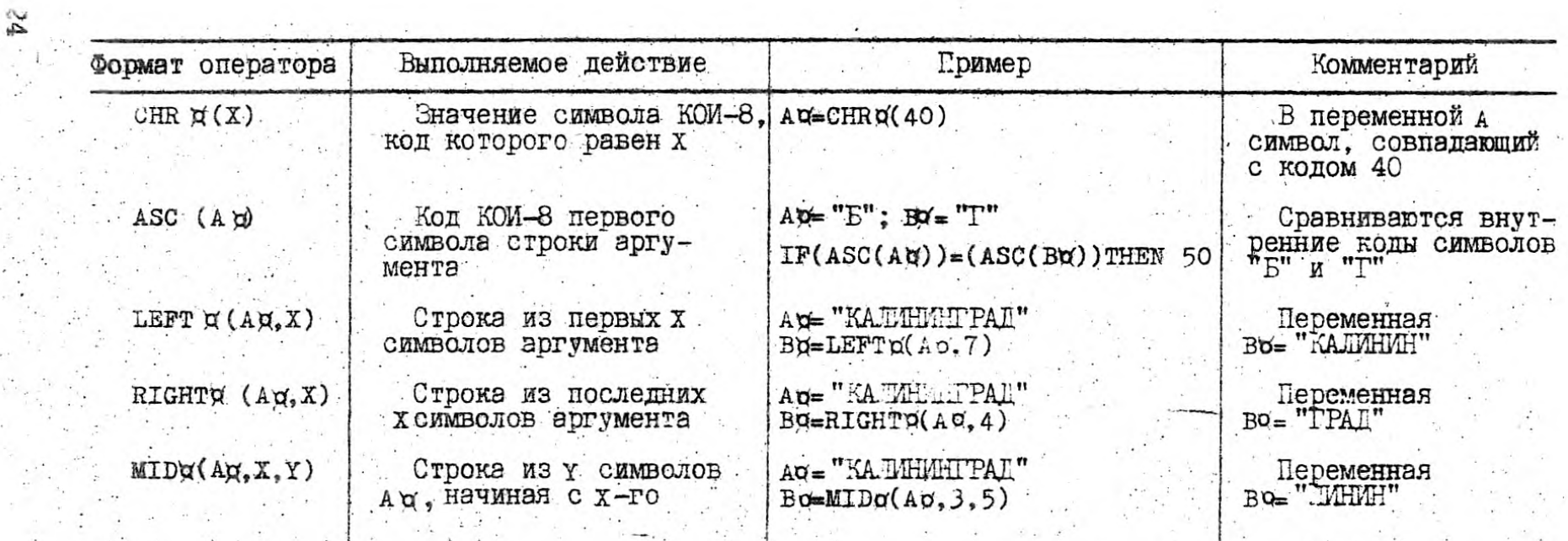

Примечание. Для сцепления нескольких строковых данных (переменных) используется знак

10 AB="AFAT"<br>20 BW="BEICMK-<br>30 PRINT BU+AU

на экране будет БЕИСИК-АГАТ

При работе с массивами необходимо помнить о том, что не объявленные в операторе DIM массивы автоматически (по умолчанию) получают размерность всех индексов от О до 10.

До использования массива в программе, его необходимо объявить в операторе DIM. Помнить, что переменные A, A%, AN, A(1), A%(1), An(1) для интерпретатора различны, а появление в программе массива A(1.2) и массива A(3,4,5) - ошибка.

Размерность массивов можно определять через переменные, вводимые до определения DIM в следующем виде:

- . 10 INPUT "BBEIMTE PASMEPHOCTL MACCMBA": N

 $20$  DIM $(N)$ 

N - определит размерность массива.

Пример употребления оператора DIM. Найти максимальный элемент в одномерном массиве.

PRINT "HAXOKUEHUE MAKCUMYMA"  $10<sup>°</sup>$ 

20 REM BRON ЛАННЫХ (ЭЛЕМЕНТОВ МАССИВА)

 $30<sup>°</sup>$ DIM A  $(1\%$ 

DATA  $1, 2, 3, 4, 5, 6, 100, 50, 25, 10$ 40

 $50$  FOR 1=1. TO 10

60  $READ A(1)$ 

70 NEXT I

80 PRINT "COPIMPOBKA"

```
90 LET 1=1
```
100 LET  $M=A(I)$ .

```
110 LET I = I + 1
```
 $120 \text{ IF}$   $I > 10$  THEN  $150$ 

```
130 IF A(L) M THEN 100
```

```
140 GOTO 11Ø
```

```
.150 PRINT "MAX="; M
```
**160 END** 

Примеры работы со строками

Рассмотрим программу, с помощью которой можно сортировать мас сив слов по первому символу латинского алфавита

10 DIM  $M \propto (10)^{-1}$ 

20 INPUT "ВВЮИЛЕ КОЛИЧЕСТВО СЛОВ", КОГ

30 PRINT: "ВВОДИТЕ ДАНИНЕ"

40 FOR 1=0 TO KOL

50 INPUT AM(I)

60 **NEXT** 

70 FOR  $I=2$  TO KOL

80 FOR  $Y=I-1$  TO 1 STEP-1

90 IF ASC  $(LEFTH(Mg(1), 1))$  ASC(LEFTC(MC(J), 1)) THEN AC=MO(I):  $M\sigma(I) = M\sigma(J)$ :  $M\sigma(J) = A\sigma$ 

100 NEXT J

110 NEXT I

120 FOR  $I = \emptyset$  TO KOL.

130 PRINT Mu(I)

140 NEXT

Примеры использования операторов работы со строками

10 Ам="КАЛИНИНГРАД"

- 20 BE-LEFT (A),7)
- 30 PRINT=BU

40  $C \neq RIGHT \land (A \lor 4)$ 

50 PRINT CH

60 DE=MID E  $(A, 3, 5)$ 

70 PRINT DU

80 ED BD+CN

90 PRINT E W.

30-я строка высветит на экране КАЛИНИН,

50-я строка высветит на экране ГРАД,

70-я строка высветит на экране ЛИНИН,

90-я строка высветит на экране КАЛИНИНГРАД

#### 6. ОПЕРАТОРЫ ГРАФИКИ

6.1. Обозначение графических режимов

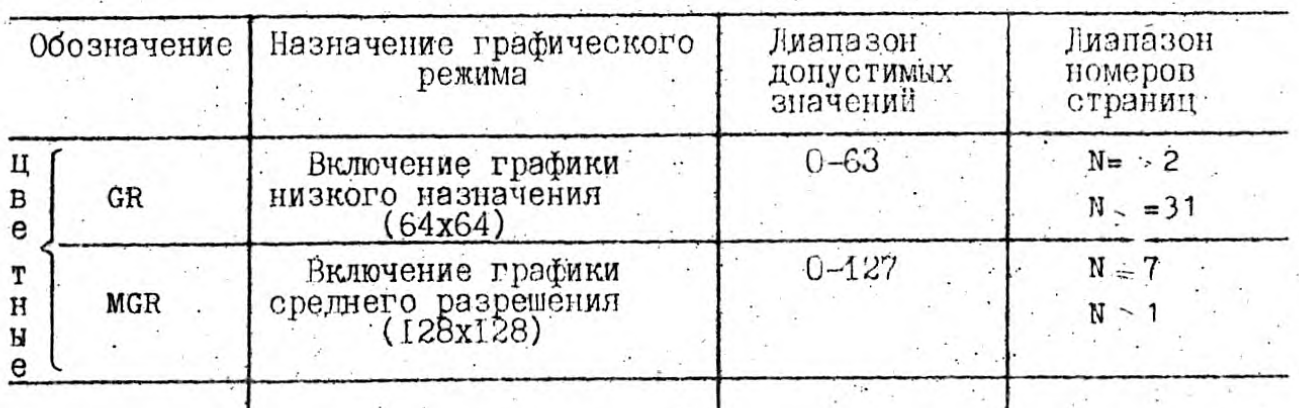

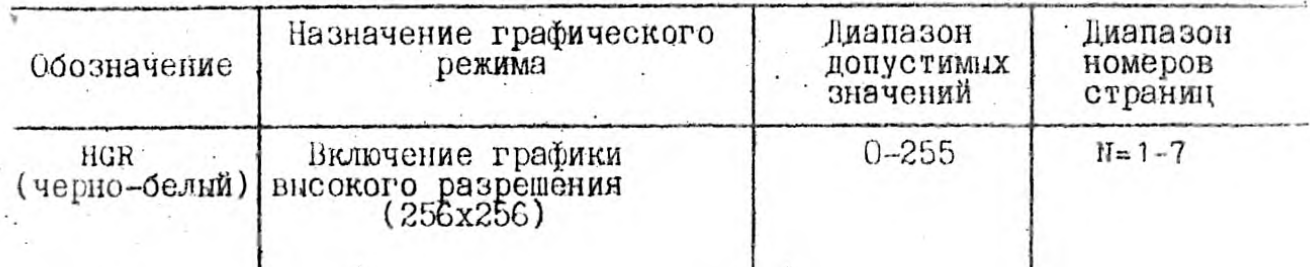

 $\overline{1}$ 

 $\overline{a}$ 

Примечание.<br>
GR = <N ><br>
MGR = <N ><br>
HGR = <N ><br>
HGR = <N ><br>
HGR = <N ><br>
HGR = <N ><br>
HGR = <N ><br>
HGR = <N ><br>
HGR = <N ><br>
HGR = <N ><br>
HGR = <N ><br>
HGR = <N ><br>
HGR = <N ><br>
HGR = <N >

 $\sim$ 

 $27\,$ 

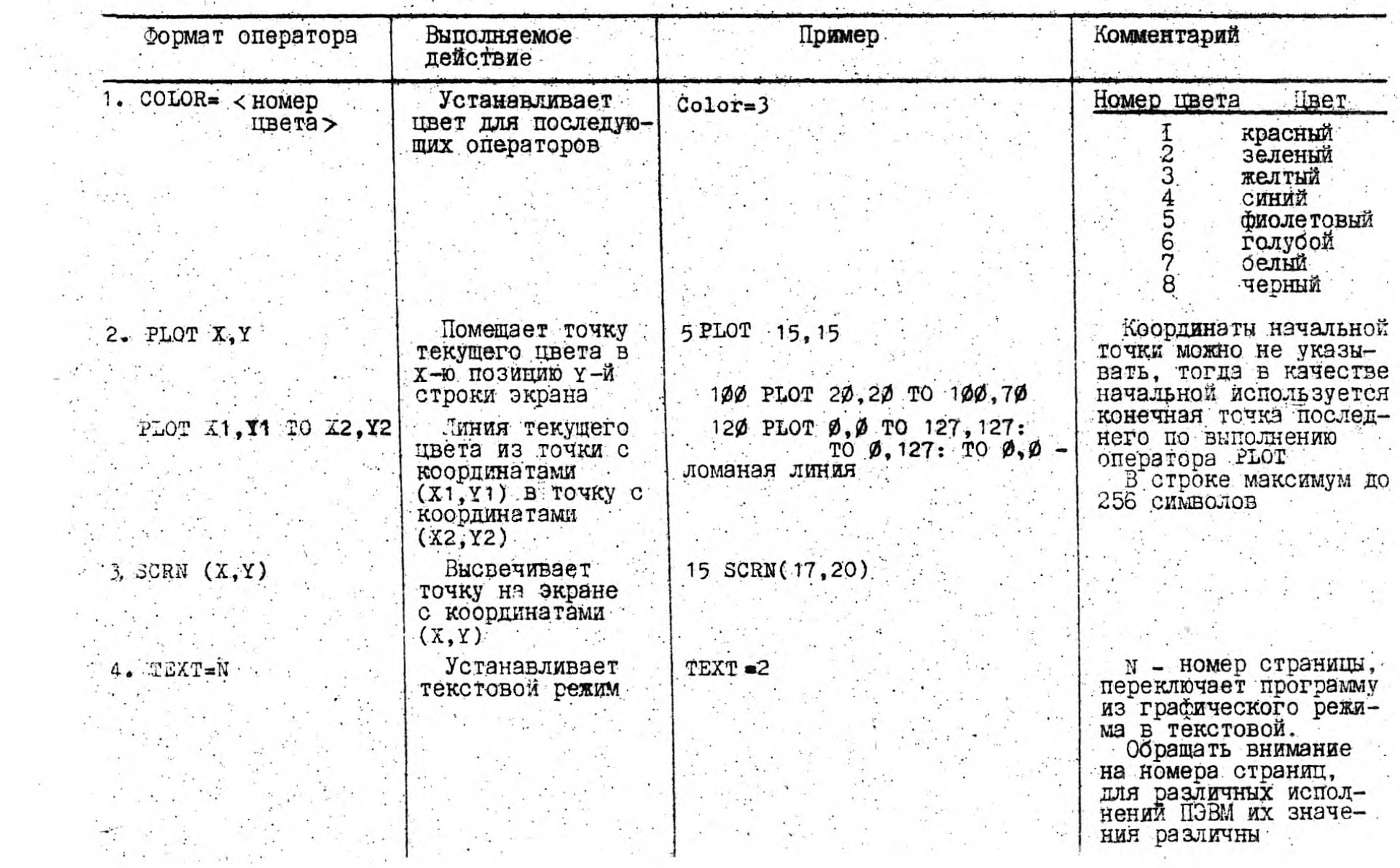

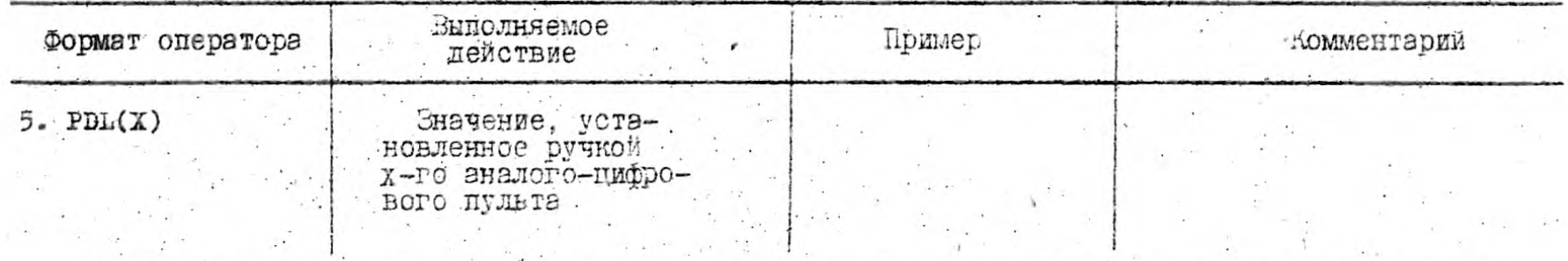

Примечания: 1. Соединение текстовой и графической страниц (рисунок и текст) недопустимо. 2. Следует помнить, что оператор СОЦОР обязателен в графическом режиме в отличие от итвом в символьном.<br>3. В ГВР оператор соцой определяет не цвет, а частоту точек на экране.<br>4. Выход из графического режима в программе осуществляет оператор тыхт-м.

Пример программы построения на ВКУ трех квадратов, вложенных друг в друга. в цветном графическом режиме (128х128 точек).  $MGR = 3$  $10$ 20 REM ВКЛЮЧЕНА 3-Я ГРАФИЧЕСКАЯ СТРАНИЦА 128x128 30 COLOR=I:REM YCTAHOBJEH KPACHEM LIBET 40 РЬОТ Ø.Ø ТО Ø.128 ТО 128, 128 ТО 128, Ø ТО Ø,Ø 50 REM HAPMCOBAH KBALPAT 128x128 60 COLOR=2:REM 3EJEHUN LIBET 70 PLOT 5.5 TO 5.123 TO 123.123 TO 123.5 TO 5.5 80 REM HAPMCOBAH KBAJIPAT 123x123 90 COLOR=4:REM KETILIA 100 РЬОТ 10, 10 ТО 10, 118 ТО 118, 118 ТО 118, 10 ТО 10, 10 110 REM KBAILPAT 118x118, LIBET - KEJILIN 120 GET AN: REM HOKA HE HAKATA KJABWIIIA  $130$  TEXT=15: HOME 140 INPUT "HOBTOPMTL (DA/HET )?," 150  $Ag="m"$  OR  $A\pi = mD''$  THEN 10 160 PRINT "IIPMBET!"

30

# 

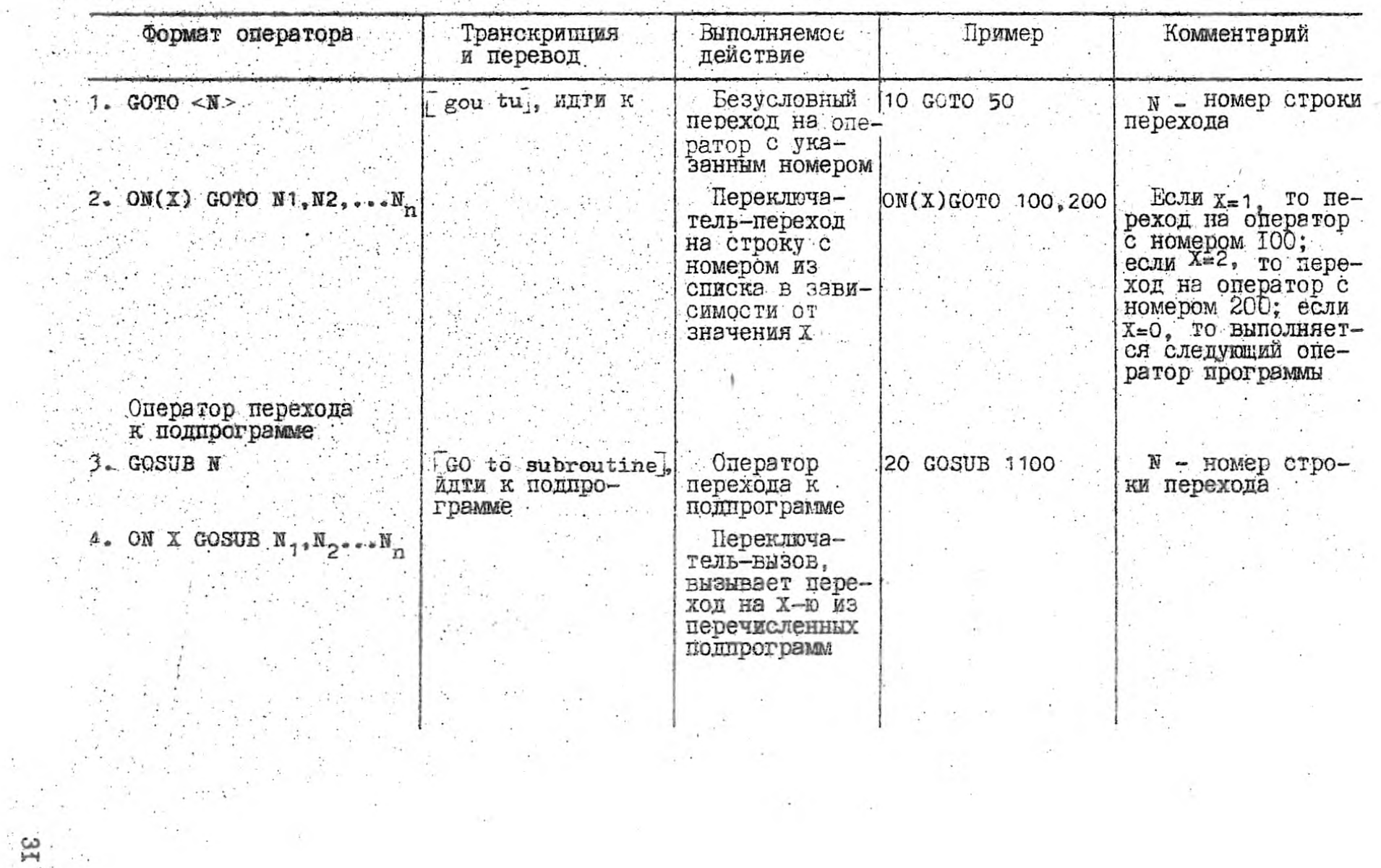

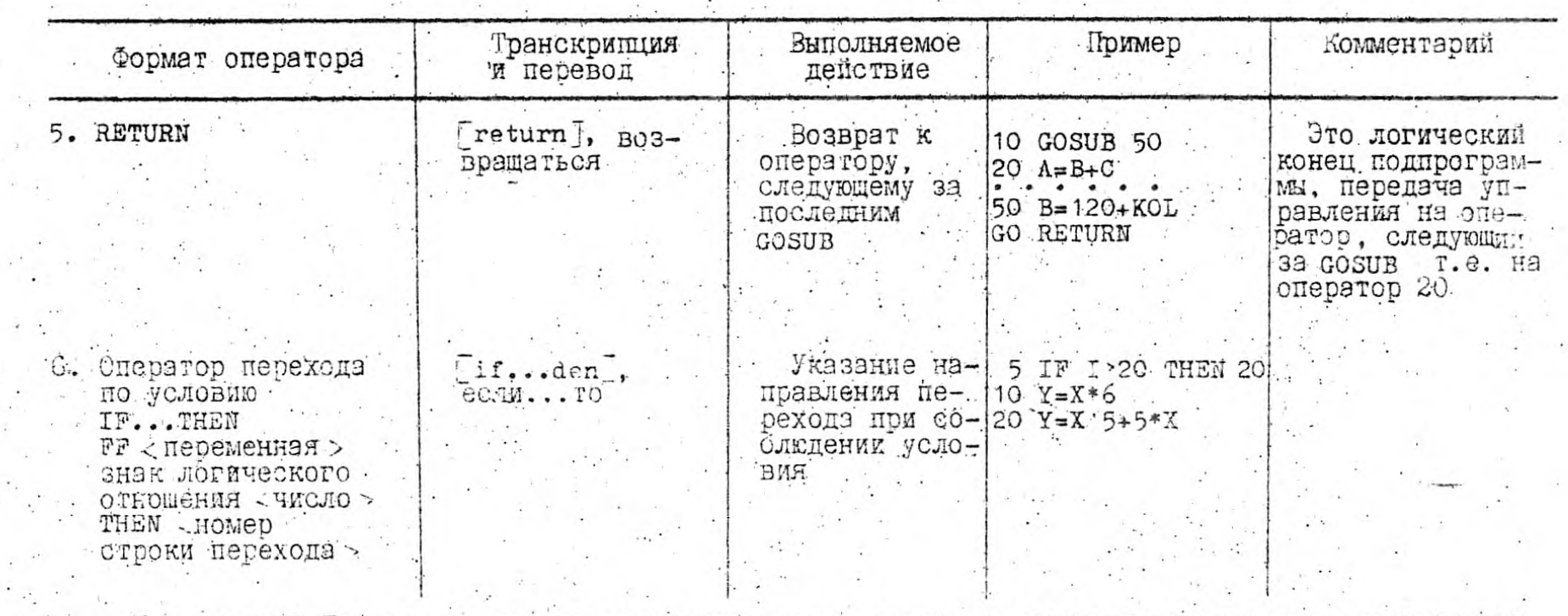

Примечание. При использовании операторов дото, созив не допускать перехода на несуществую-<br>щую строку (ошизка и останов интерпретации). В операторах-перегличателях, если значение пере-<br>ключателя больше числа номеров отрок дующий оператор.

 $\mathbb{S}^2$ 

 $150 P=X+5$  $\sim$   $-$ 160 RETURN  $B = 1$ ;  $C = 2$ b) вычислить A=B+C, если  $B=3$ ;  $C=4$ 10 LET B=1: LET  $C=2$ 20 GOSUB 1ØØ. 30 LET  $B=3$ : LET  $C=4$  $-40$  GOSUB 100 50 END 100. LET  $A=B+C$ 110 PRINT "A="; A, "B="; B, "C=";  $\mathcal{C}$ 

33

a) 60 GOSUB 140

140  $X = Y * Y$ 

120 RETURN

**Contract Contract** Пример обращения к подпрограмме.

При составлении алгоритмов решения практических задач нередко возникают случаи, когда приходится неоднократно повторять одни и те же предписания. Многократно повторяемые участки вычислений называются циклами. В БЕЙСИКЕ для реализации циклических процессов имеются специальные операторы цикла.

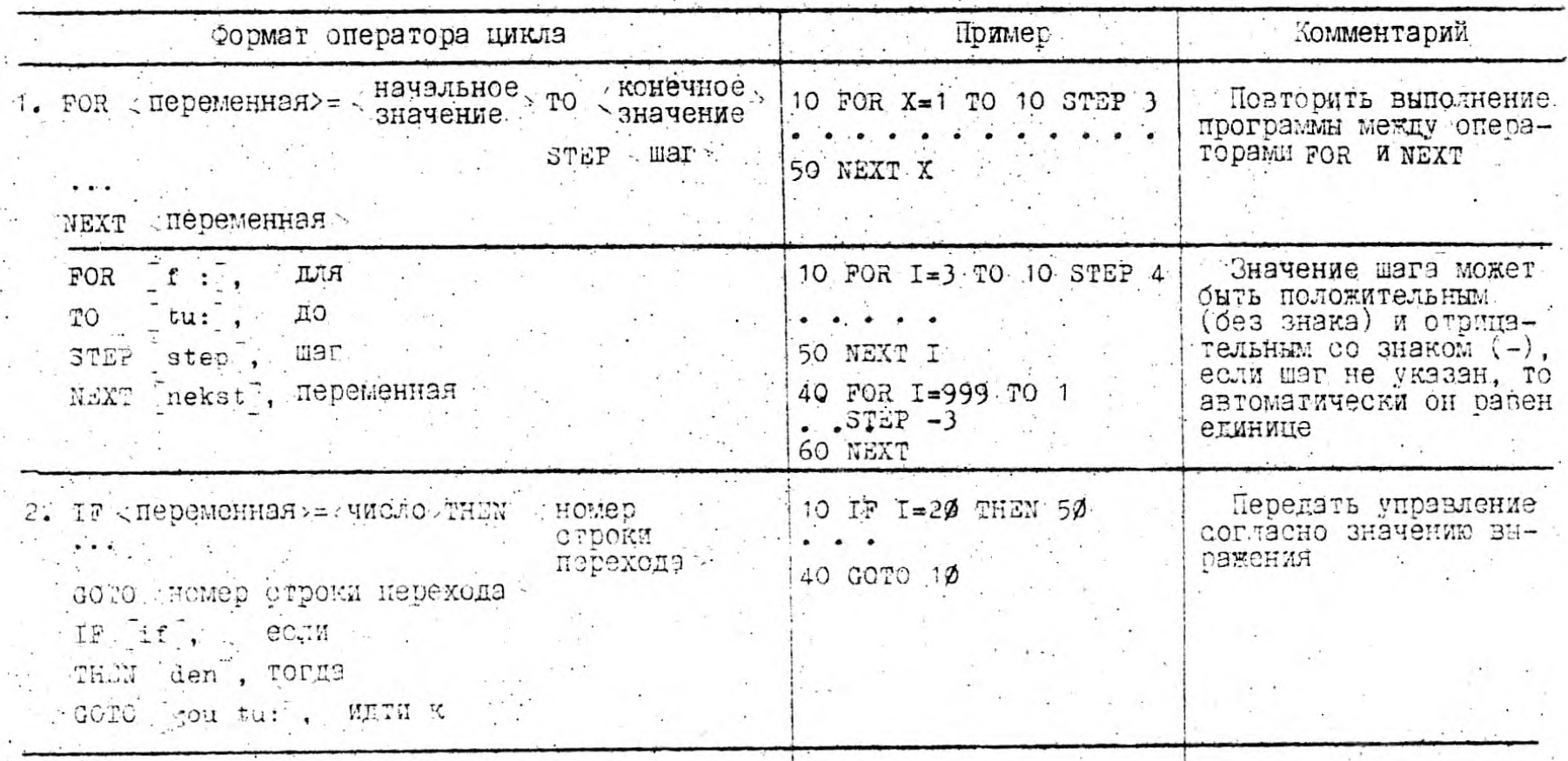

 $\ddot{x}$ 

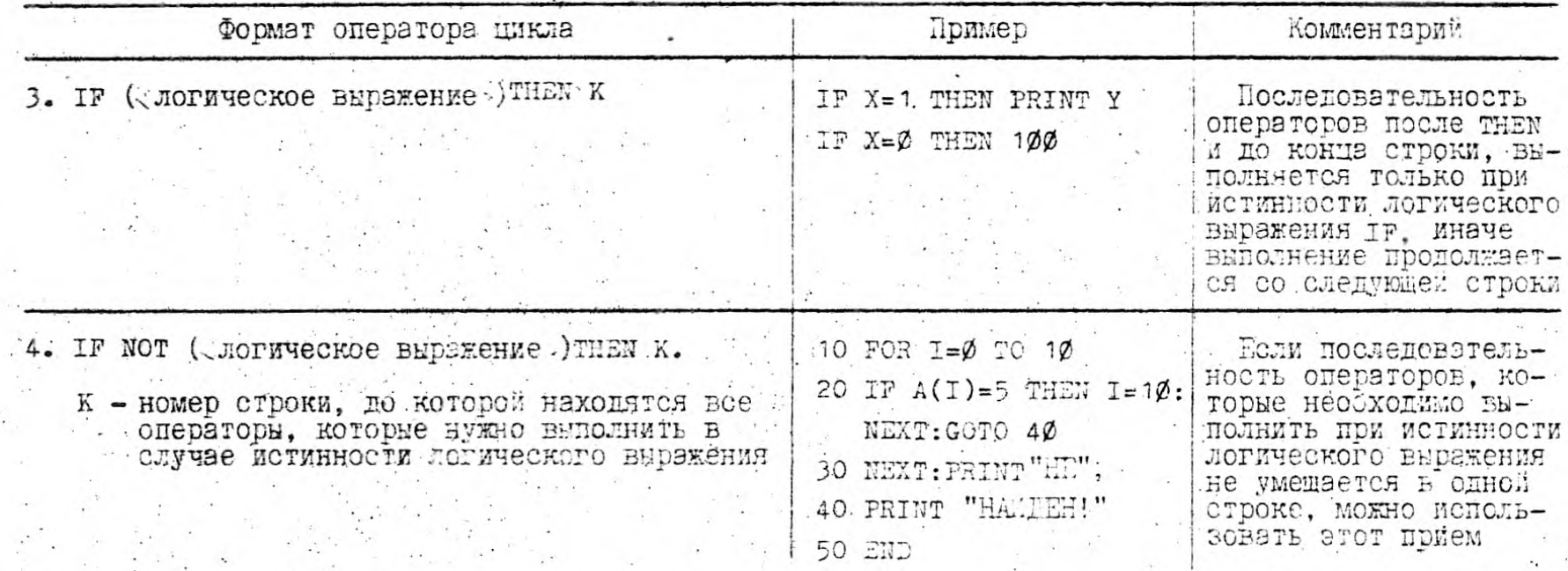

Примечание. Операторы FOR и NEXT употресляются постда гэрой, причем FOR указывает на-<br>чало Пикла, 3 NEXT - конец циклического участка, если наг изменения параметра цикла равен еди-**ЦИКЛ<sup>1</sup>** 

Примеры программ с использованием циклов.

а) напечатать первые сто положительных чисел натурального ряда вместе с их квадратными корнями

10 LET X=1 - ПОДГОТОВКА ЦИКЛА

20 PRINT X, SQR(X) - Тело цикла

30 ЪЕТ Х=Х+1 - модификация Х

40 IF X <= 100 THEN 20 - проверка выхода на конец программы

**50 END** 

b) сложить первые N целых чисел

10 READ N

20 LET  $S = \emptyset$ 

30 FOR  $K=1$  TO N

40 LET  $S=S+K$ 

50 NEXT K

60 PRINT S

70 GOTO 1Ø

80 DATA 3.10.0

90 END

 $36.$ 

#### 9. ВВОД-ВЫВОД ДАННЫХ НА ГМД

Команды ввода-вывода данных на ГМД выдаются в программе в формате программного обращения через оператор PRINT

 $\sim$  10 PRINT CHRI(4); "команда"

Предусмотрено два типа текстовых файлов (в каталоге помечается тип Т): файлы с последовательным доступом и файлы с прямым доступом.

В последовательном файле хранится сплошная последовательность символов с записями переменной длины.

Прямой файл содержит записи фиксированной длины.

Лля создания текстового файла и чтения данных из текстового файла используются следующие операторы:

OPEN - открыть файл с указанным именем;

READ/WRITE - читать или писать из файла (инициируют ввод-вывод данных с ГМЛ):

INPUT/PRINT - считать данные с ГМД:

CLOSE - закрыть файл после обработки данных.

### 9.1. Создание файла

1. ОРЕН ОТКРЫВАЕТ ФАЙЛ ТИПА Т НА ГМД с указанным именем. Формат оператора:

 $\sim$  10 PRINT CHRx(4); "ОРЕN < ИМЯ ФАЙЛА>"

#### Пример.

10 PRINT CHRO(4); "OPEN IMF" Можно имя файла вводить с клавиатуры:

0 10 INPUT "ВВЕДИТЕ ИМЫ ФАНЛА"; Fx

20 PRINT CHRO(4); "OPEN"; Fo

Будет открыт файл с именем, введенным в Ро.

2. WRITE BRAEGET ЗАПИСЬ ДАННЫХ НА ГМД в ФАЙЛ, УКАЗАННЫЙ В операторе ОРЕН. После оператора WRITE все операторы PRINT в програмбудут осуществлять запись данных в файл. Nic

Формат оператора:

10 PRINT CHRo(4); "WRITE < имя файла "

Пример. В Ро имя файла введено с клавиатуры.

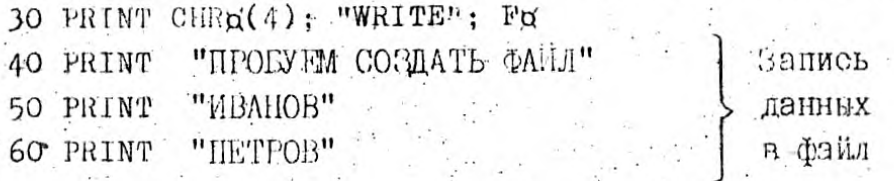

3. СЬОЗЕ закра г созданный файл с указанным именем и устанавливает признак конца данных (файла).

съозна используется по окончании создания файла. Последующие опоратори PRINT после CLOSE в программе выводят информацию на экран. Формат оператора:

 $-$  10 PRINT CHRE(4); "CLOSE  $\lt$  MM Calva

#### Пример.

70 PRINT CHRO(4); "CLOSE"; Fo

... 9.2. Чтоние данных из файла.

#### Пример.

10 INPUT "ВВЕДИТЕ ИМЯ ФАИЛА, ИЗ КОТОРОГО ХОТИТЕ ПРОЧИТАТЬ ДАННЫЕ IMN 20 PRINT CHRR(4); "OPEN"; IM R 30 PRINT CHRO(4); "READ"; IM O 40 INPUT AN Тение 50 INPUT BM данных 60 INPUT Cu | из файла

 $70 -$ PRINT CHRE(4): "CLOSE": IM Q 80 PRINT AU **BEROX** данных 90 PRINT BU 100 PRINT Cơ нө экран 110 END

9.3. Дозапись данных в созданный файл

Если необходимо дозаписать данные в конец уже созданного файла. то вместо оператора OPEN используется оператор APPEND

 $\Phi$ ормат оператора:

10 PRINT CHRЯ(4); "APPEND - имя файла."

#### Пример.

10 INPUT "BBEILMTE UMH DAMJA": IMC

20 PRINT CHR o(4): "APPEND"; IMO

30 PRINT CHRO(4): "WRITE": IMO.

40 INPUT "BROIMTE HOBHE HAHHLE M.W END"; A U

50 IF  $Aq = "BND"$  THEN 80

60 PRINT AU

70 GOTO 40

80 PRINT CHRO(4): "CLOSE": IMO

9.4. Общие операторы, используемые при вводе-выводе

данных на ГМД

- При использовании операторов MON.C.I.O и NOMON C.I.O можно отслеживать выполнение операторов ввода-вывода на ГМЛ в процессе выполнения программы.

**Формат операторов:** 

$$
\begin{array}{c}\n\text{MON} \\
\hline\n\text{NOMON}\n\end{array}\n\bigg\} \qquad C, I, 0
$$

MON - включает процесс отслеживания внполнения операторов; NOMON - выключает процесс отслеживания выполнения операторов;

С - операторы ввода-вывода данных;

I - операторы ввода данных:

0 - операторы вывода данных.

Указание хотя бы одного сперанда С, Т, 0 обязательно, например 10 МОМ І ВКЛЮЧАЄТ ВЫВОД ОПЕРАТОРОВ ВВОДА НА ЭКРАН.

Пример создания файла.

Первой записью в файле должно быть количество записей в файле, последующие записи содержат фамилии учеников. Данные вводить с клавиатуры в DIM. Введенные данные записать на ГМД.

```
5 DIM Ag(30)
```

```
10 HOME
20 ІМРОТ "ВВЕДИТЕ ИМЯ ФАЙЛА": ІМЕ Я
30 INPUT "ВВЕДИТЕ КОЛИЧЕСТВО ЗАПИСЕН В ФАИЛЕ": КОЛ
40 РКІМТ "ВВЕЛИТЕ ДАННЫЕ"
50 FOR I=0 TO KOL=1Ввод данных в DIM
60 INPUT AC(I).
                          Количество данных может быть не - 31.
70 NEXT I
                           определяется размерностью массива
80 PRINT CHRQ(4); "OPEN"; IMFQ
90 PRINT CHRQ(4): "WRITE"; IMFQ
100 РКІМТ КОЬ - Первая запись в файле
110 FOR I=0 TO KOL-1Последующие
120 PRINT AG(I)записи в файле
130 NEXT I
40 PRINT CHRO(4); "CLOSE": IMF
```
Пример чтения данных из файла, созданного в предыдущем примере.  $10.$  DIM  $AG(30)$ 

```
INPUT "BBEJUMTE MMI TAILLA"; INFE
20
```

```
30 PRINT CHRO(4); "OPEN": IMFG
```

```
PRINT CHR (4); "READ"; ILEO
40
```

```
50
   INPUT KOL - количество записей в файле в КОL
```

```
FOR I=0 TO KOL-1 . Thenne Hannax
60
```

```
70
   INPUT Ap(I)
                          С ГИД
```

```
80 NEXT I
                       BDIM Ad
```

```
90 PRINT CHR o(4): "CLOSE": IMF o
```

```
100 FOR I=0 TO KOL-1
                        Вники, донн
```

```
110 FRINT Ad(1)
                         на экран дисплея
```

```
120 NEXT I
                           W3 DIM A 0
```
. IO. HPABM IA SAIDICM HPOPPAMMM HA HSUKE BEICHK

I. В начале каждой строки программы ставится номер

```
Ligp \tX = 510
```
concipator **BOBBD9T** 

HOMeD строки-- KODETKØ (BK)

2. В памяти машины строки программы всегда располагаются в порядке возрастания номеров. Удобно пумеровать строки с интервалом 10, чтобы была возможность вставить необходимые пропущенные строки в свободные места.

3. В каждой строке можно записать один или несколько операторов. Операторы отделяются друг от друга двоеточием.

40 LET X=50: LET C=20

4. При наборе программы после записи строки обязательно нажимать клавищу ВК.

5. Переменные в БЕЙСИКЕ можно обозначать не только буквой, но и буквой с цифрами или двумя буквами:

#### $A1, C5, X0, AY.$

В программе используются только заглавные буквы. Номера строк служат пля идентификации строк. Программист может вводить строки программы в любом порядке. Перед началом выполнения они сортируются и редактируются. Каждый оператор начинается со служесного слова, которое определяет тип оператора. Гще раз запомните основные опера-TOPH:

LET  $\pi y$ CTb,

- $IF: -e$ CJM;
- THEN  $-.70:$

GOTO - перейти на;

READ - прочитать;

- DATA - данные;
- PRINT напечатать;
- **END** - конец;
- FOR  $\text{I\hspace{-.1em}I\hspace{-.1em}I}$
- STEP  $-$  mar:

40

TO до.

## II. CXEMA AJIOPMTMA W CTPYKTYPA HPOTPAMMU НА ЯЗИКЕ БЕЛСИК

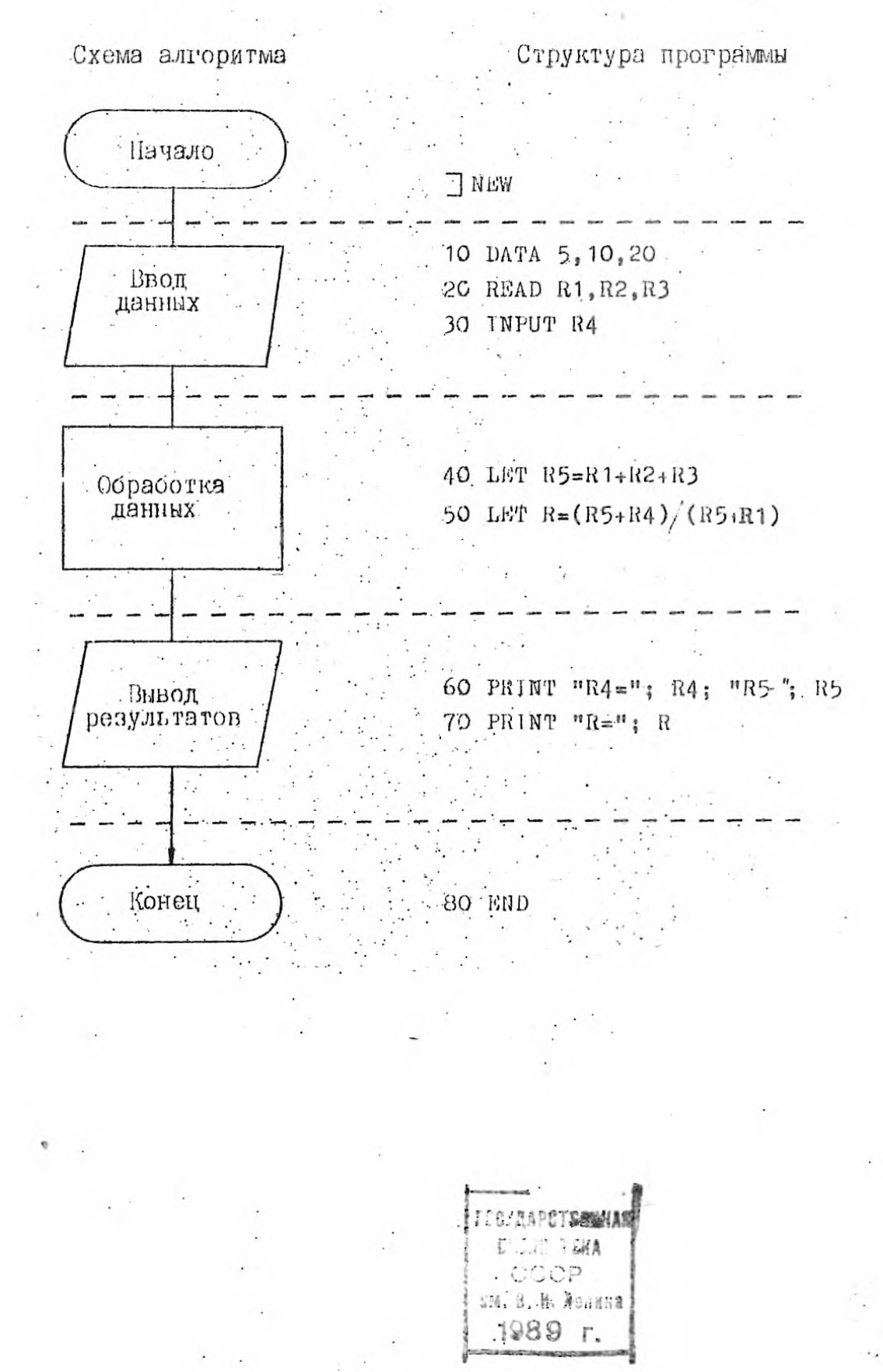

41

12. АЛГОРИТМ РАБОТЫ ПОЛЬЗОВАТЕЛЯ С ПРОГРАММОЙ НА ЭВМ

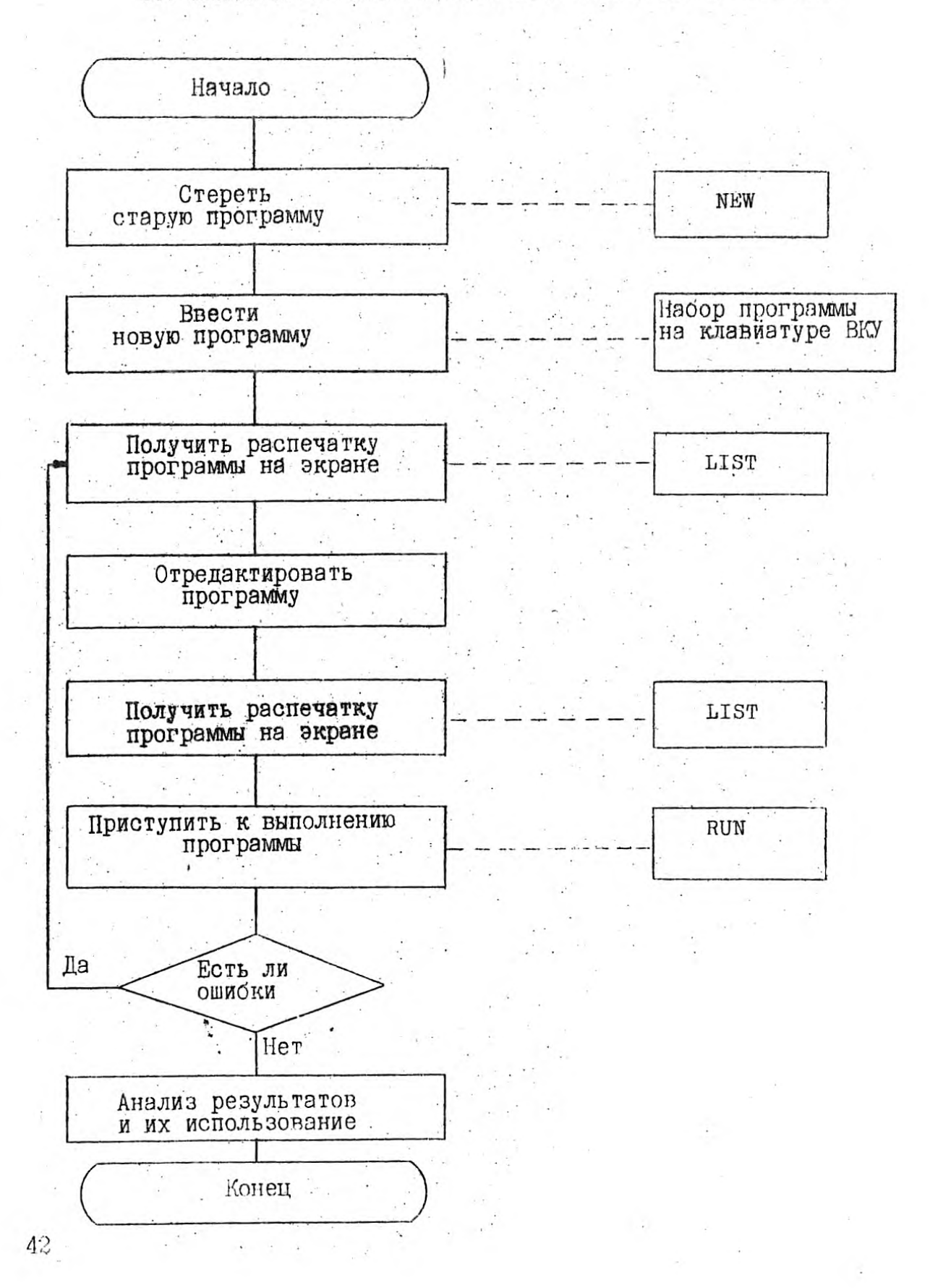

1. ВКЛЮЧИТЬ ПЭВМ.

2. Загрузить с системного ГМД ДОС и интерпретатор языка БЕЙСИК.

3. После высвечивания на экране пригласительного знака " " и мигающего курсора необходимо:

- заменить системный ГМД на тот, с которого необходимо загрузить нужную программу;

- набрать на клавиатуре следующую директиву:

#### CATALOG 1

После нажатия клавиши  $\frac{1}{2}$ загорается индикатор на передней панели НГМИ и на экране появляется перечень всех программ. которые хранятся на данном ГМД.

4. Выбрать нужную из перечисленных программ, набрать на клавиатуре следующую директиву:

#### В ним имя программы

Снова загорается индикатор на HTMA, программа загружается в ОП. После загрузки ПЭВМ начинает виполнять программу.

#### 13. СООБЩЕНИЯ ОБ ОШИБКАХ

NO FOR ERROR - NEXT Ge3 FOR SYNTAX ERROR - СИНТАКСИЧЕСКАЯ ОШИОКА NO GOSUB ERROR - RETURN OG3 COSUB. NO DATA ERROR - мало данных ILLEGAL VALUE ERROR - отмоочное значение OVERFLOW ERROR - Переполнение OUT OF MEMORY ERROR - МЭЛО ПЭМЯТИ UNDEF STATEMENT ERROR - HeT HOMepa SUBSCRIPT ERROR - ОШИОКА ИНДЕКСА TYPE ERROR - TWH ONMORN LONG STRING ERROR - СТРОКА ДЛИННА UNDEF NAME ERROR - HeT MeTRW ВІТЕ UNCOMPL ERROR - байт неполный LABEL ERROR - СШИЗОЧНАЯ МЕТКЭ ОРСОДЕ ERROR - ОШИЛОЧНЫЙ КОД DOUBLE DEF NAME ERROR - уже соть файл с этим именем FILE NOT FOUND - dela He HavneH DISK FULL - IMA HOJHEM

#### 14. CJOBAPL TEPMAHOB

Ссылка означает, что действия, определенные в данной строке станут доступными при выполнении оператора, содержащего эту ссылку.

Вещественные данные связываются с именами, определяющими числовые константы, переменные или функции.

Имя - с его помощью всегда именуют константы, переменние, массивы или элементы массивов. Имена переменной и массива состоят из букв латинского алфавита, за которыми может следовать цифра,

Константа всегда определена в процессе выполнения программы. Вещественные константы представляются в естественном формате, например:

#### 123.456

#### $-53 -$

Вещественные числа могут быть присвоены вещественным и целым переменным.

Целые константы представляются в десятичном виде (диапазон + 32767) или в шестнадцатеричной форме (от 0 до и FFFF) присваиваются целым и вещественным переменным.

Текстовая константа (строчная) - это непустая последовательность символов, заключенных в кавычки, ограничена длиной строки. Символ пробела является значащим, символ кавычки записывается в кавычках, имеет длину не более 256 символов.

Переменная - есть данное, идентифицируемое символическим именем. На него можно ссылаться и присвоить ему значение.

Массив - это упорядоченный набор данных, имеющий одно или дна измерения. Лопускаются только вещественные, поименованные массивы.

Элемент массива - одна из компонент набора данных образующих массив.

Индекс - представляет собой заключенный в круглые скобки список индексных выражений.

Подпрограмма - последовательность предложений, заканчивающаяся специальным оператором возврата из подпрограммы.

Арифметическое выражение формируется из знаков эрифметических операций и арифметических операциов (могут быть персменными, функциями или числовыми константами). В выражении могут ислользоваться круглие скобки.

 $44<sub>1</sub>$ 

#### ЛИТЕРАТУРА

#### Обязательная

1. Машина вычислительная электронная персональная "Агат". Техническое описание. Фг 3.032.002. ТОТ.

2. Изучение языка программирования БЕМСИК в средних профтехучилищах. Методические рекомендации. Л., 1987. Госкомитет СССР по профессионально-техническому образованию ВНИИ профтехобразования.

3. Разработка педагогических программных средств вычислительной техники в средних профтехучилищах. Методические рекомендации. J., 1987. Госкомитет СССР по профессионально-техническому образованию ВНИИ профтехобразования.

4. Отраслевой стандарт. Микропроцессорные средства вычислительной техники. Программное обеспечение. Язык программирования БЕЙСИК. OCT 11 305.911-82.

#### Рекомендуемая

1. Алгоритмические изыки: Методические рекомендации для учителей средней школи. - М., 1984.

2. Кетков Ю.Л., Куранина И.М. Программирование на алгоритымческих языках БЫМСИК и ФОРТРАН. Учебное пособие. - Горький, 1983.

З. Кетков Ю.Л. Программирование на БЕЙСЦКЕ. - М., 1978.

4. Куликов В.Д. Курс программирования: Учебное пособие. - Л., 1982.

5. Иннимальный FEMCHK / Сост. Н. Н. Еруссицов, Т. Н. Еруссицова. -M., 1984.

С. Программирование на упрощенном БЕМСИКЕ: Методические рекомендении учители / Сост. И.И.Антинов. - М., 1984.

7. Уорт Т. Программирование на изике ПЕКЛК. - М., 1981.

В. Элементы злиоритмического язнка БИИСИК: Методические материали. - Омск. 4983.

. 9. Язик программирования НФИСИК: простейшие программы. Методичеокие гокласничный узитель, - М., 1984,

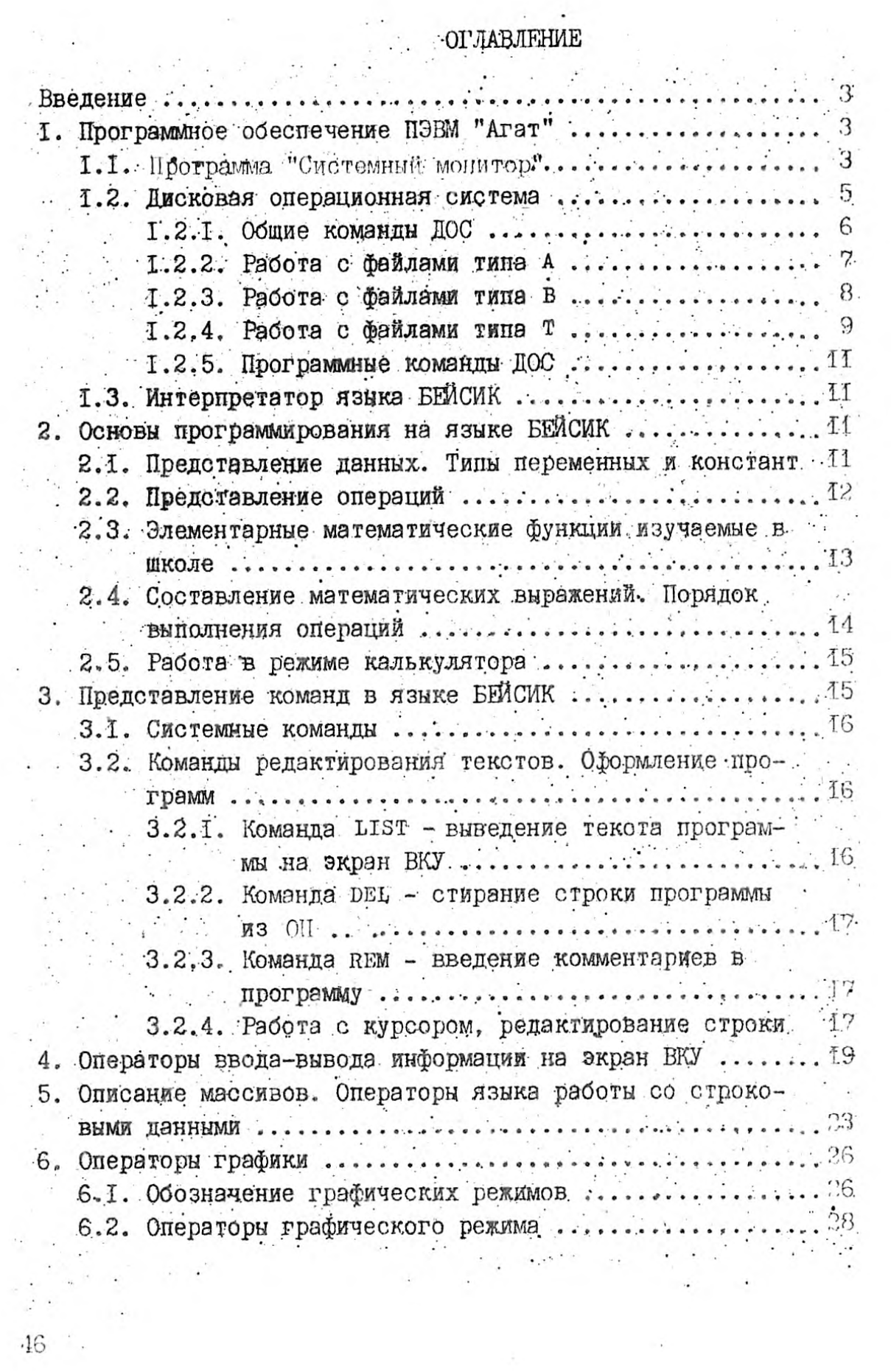

 $\label{eq:3.1} \begin{aligned} \widehat{\mathcal{A}}_{\mathcal{C}} \end{aligned} \qquad \qquad \begin{aligned} \widehat{\mathcal{A}}_{\mathcal{C}} \end{aligned}$ 

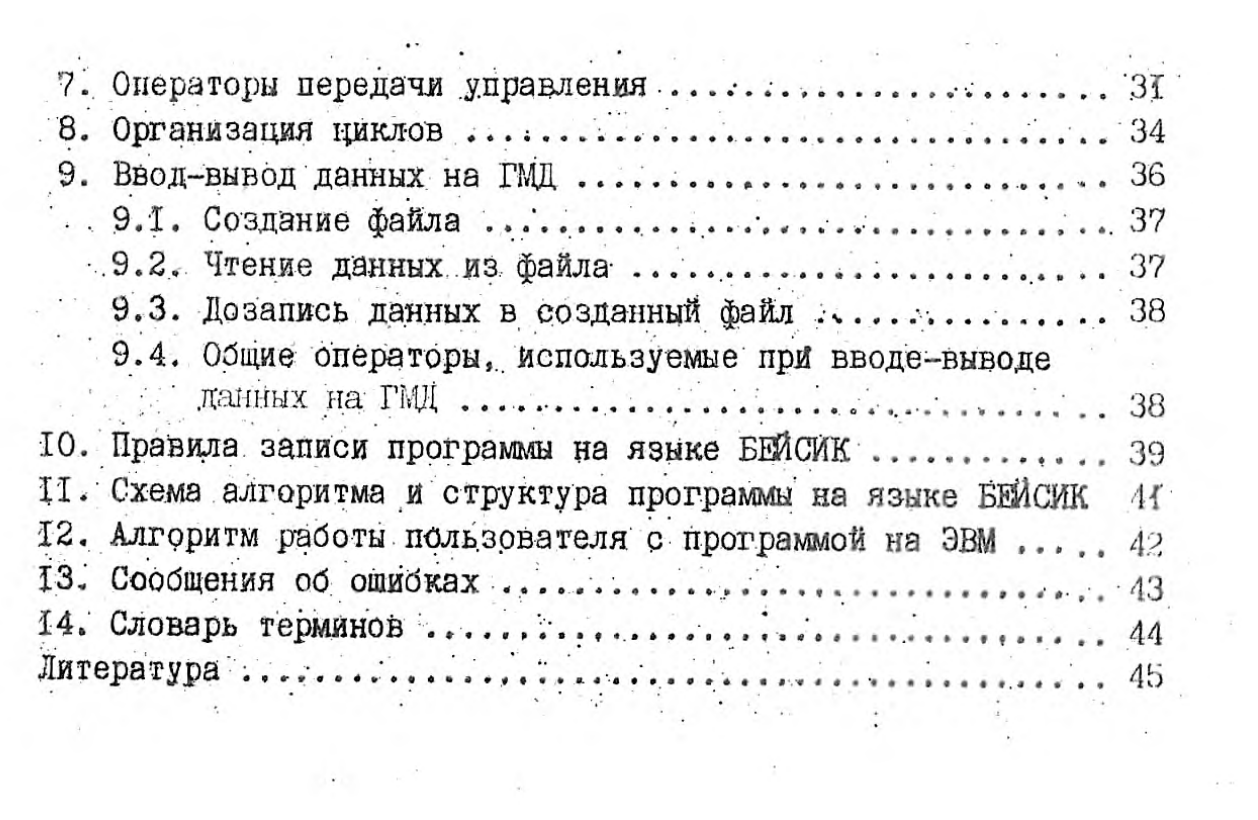

 $\mathcal{A}$  . The set of  $\mathcal{A}$ 

 $\mathcal{F}_{\mu}$  .

 $\frac{1}{\sqrt{2}}\left( \frac{1}{\sqrt{2}}\right) \left( \frac{1}{\sqrt{2}}\right) \left( \frac{1}{\sqrt{2}}\right) \left( \frac{1}{\sqrt{2}}\right) \left( \frac{1}{\sqrt{2}}\right) \left( \frac{1}{\sqrt{2}}\right) \left( \frac{1}{\sqrt{2}}\right) \left( \frac{1}{\sqrt{2}}\right) \left( \frac{1}{\sqrt{2}}\right) \left( \frac{1}{\sqrt{2}}\right) \left( \frac{1}{\sqrt{2}}\right) \left( \frac{1}{\sqrt{2}}\right) \left( \frac{1}{\sqrt{2}}\right) \left$ 

 $\mathcal{L}=\mathbb{R}^{n\times n}$  is

 $\mathcal{L}(\mathcal{A})$  . The set of  $\mathcal{L}(\mathcal{A})$ 

 $\label{eq:2.1} \mathcal{L}(\mathcal{L}^{\text{max}}_{\mathcal{L}}(\mathcal{L}^{\text{max}}_{\mathcal{L}}))$ 

 $\label{eq:2.1} \frac{1}{\sqrt{2}}\int_{0}^{\infty}\frac{d\mu}{\sqrt{2}}\left(\frac{d\mu}{\sqrt{2}}\right)^{2}d\mu\int_{0}^{\infty}\frac{d\mu}{\sqrt{2}}\left(\frac{d\mu}{\sqrt{2}}\right)^{2}d\mu\int_{0}^{\infty}\frac{d\mu}{\sqrt{2}}\left(\frac{d\mu}{\sqrt{2}}\right)^{2}d\mu\int_{0}^{\infty}\frac{d\mu}{\sqrt{2}}\left(\frac{d\mu}{\sqrt{2}}\right)^{2}d\mu\int_{0}^{\infty}\frac{d\mu}{\sqrt{2}}\left(\frac$ 

 $\label{eq:3.1} \frac{1}{2} \sum_{i=1}^{n} \frac{1}{2} \sum_{j=1}^{n} \frac{1}{2} \sum_{j=1}^{n} \frac{1}{2} \sum_{j=1}^{n} \frac{1}{2} \sum_{j=1}^{n} \frac{1}{2} \sum_{j=1}^{n} \frac{1}{2} \sum_{j=1}^{n} \frac{1}{2} \sum_{j=1}^{n} \frac{1}{2} \sum_{j=1}^{n} \frac{1}{2} \sum_{j=1}^{n} \frac{1}{2} \sum_{j=1}^{n} \frac{1}{2} \sum_{j=1}^{n} \frac{1}{2}$ 

 $\mathcal{L}(\mathcal{L}^{\text{max}})$  . The  $\mathcal{L}(\mathcal{L}^{\text{max}})$ 

 $\label{eq:1} \chi_{\rm c}=-\frac{1}{2} \left( \frac{1}{\sqrt{2}}\right) \frac{1}{\sqrt{2}} \left( \frac{1}{\sqrt{2}}\right)$ 

 $\sim 10^{11}$   $\rm{m}^{-1}$ 

 $\epsilon$  . We have  $\epsilon$